# 3. GRAFICI PER DISTRIBUZIONI UNIVARIATE

TECNICHE DI ANALISI DI DATI I

*"There is no statistical tool that is as powerful as a well chosen graph"*

*Chambers, Cleveland, Kleiner & Tuckey (1983)*

*"The greatest value of a picture is when it forces us to notice what we never expected to see" Tukey(Exploratory data analysis, 1977)*

*"Excellence in statistical graphics consists of complex ideas communicated with clarity, precision and efficiency" Tofte, 1983*

*In queste slide usiamo il dataframe attaccamento: scaricatelo , leggetene la descrizione, aprite il dataframe in R, e, prima di procedere oltre, fate il seguente esercizio:*

*1. Descrivete la struttura del dataframe*

*2. Descrivete il campione: quanti soggetti? Quanti hanno l'assistito in casa e quanti in RSA? Come sono distribuite le caratteristiche socio-anagrafiche? 3. Le sottoscale del CBI compongono un punteggio totale: createlo nel dataframe (chiamate la variabile \$CBI\_totale).*

*4. Anche le sottoscale del WHOQOL possono creare una dimensione complessiva: in questo caso, è data dalla media della qualità della vita nei diversi ambiti. Create la variabile (chiamatela \$WHOQOL\_media).*

*6. Considerate solo il sottogruppo con l'assistito in casa: quanti usufruiscono di un centro diurno? Cosa potete rilevare rispetto all'aiuto ricevuto? Quali considerazioni si potrebbero fare (e come) rispetto all'avere un aiuto e al burden totale?*

#### Grafici per distribuzioni univariate

Abbiamo usato **modelli numerici** per descrivere caratteristiche di **distribuzioni univariate**; ora useremo per lo stesso scopo dei **grafici:** un **esame grafico preliminare** della presentazione dei dati è **indispensabile**.

Obiettivo primario è **comunicare**, a se stessi e agli altri, cosa è successo .

I **vantaggi dei grafici** (Schmid, 1954):

- 1. grafici ben fatti sono più efficaci nel **creare interesse e** attrarre l'attenzione;
- 2. le **relazioni visive** rappresentate dai grafici sono comprese più **facilmente**;
- 3. l'uso dei grafici fa **risparmiare tempo**, dato che il significato essenziale di ampie raccolte di dati può essere compreso con uno sguardo;
- 4. i grafici e diagrammi offrono una raffigurazione più completa di un problema, rispetto a quella che potrebbe derivare da presentazioni tabulari o testuali dei dati;
- 5. i grafici aiutano a **far emergere realtà nascoste** e **relazioni**, stimolano e aiutano il pensiero analitico e l'investigazione.

#### Fare grafici con R

R adora i grafici. Tra i packages di base, lattice e MASS hanno funzioni per quasi tutti i grafici che faremo. Altri packages offrono soluzioni raffinate: il top è ggplot2, decisamente complesso. Man mano, comunque, vedremo altre possibilità grafiche per specifiche analisi. R usa tre diversi **tipi di funzioni** per produrre grafici:

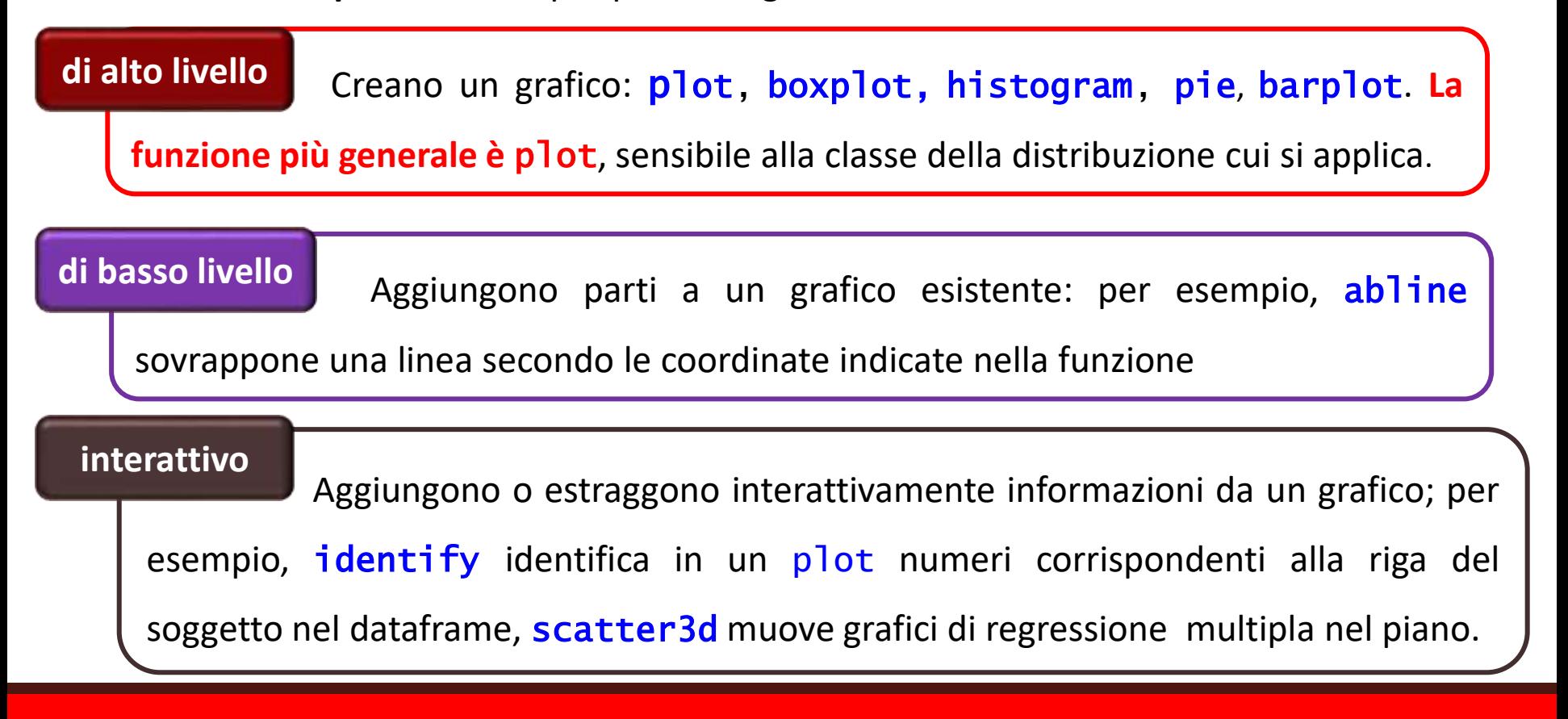

#### *Parametri*

Può essere personalizzata una gran quantità di parametri grafici; per l'elenco completo, chiedete help(par), per la descrizione di quelli più frequenti guardate nella dispensa.

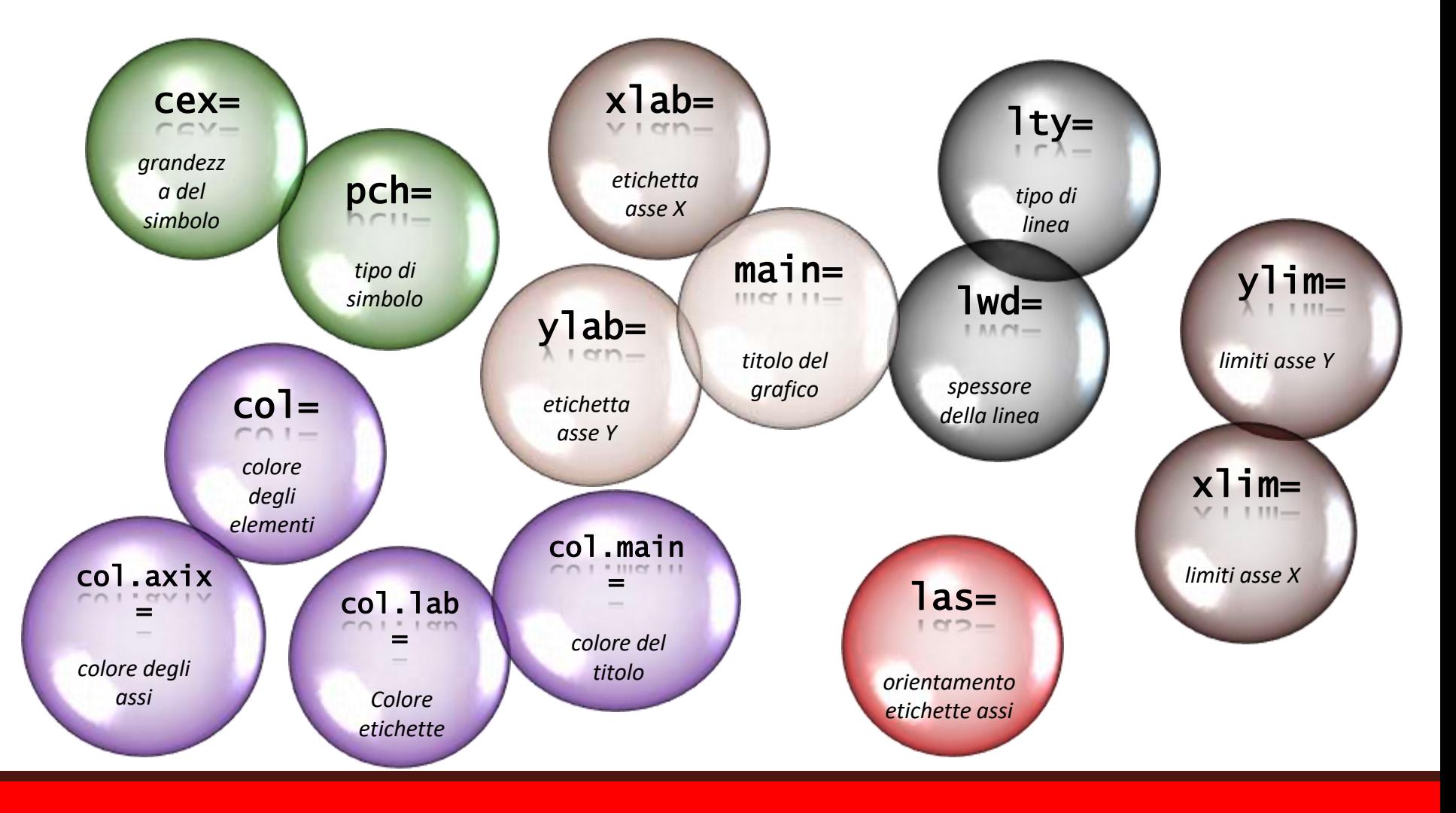

Alcuni parametri possono essere impostati come argomenti di par **prima** di lanciare il comando del grafico, ma molti possono essere anche inseriti **come argomenti** della funzione che crea il grafico (ad esempio, plot) o essere indicati **dopo** aver creato il grafico (per esempio, abline).

In molti casi il loro effetto sul grafico è lo stesso, in altri no:

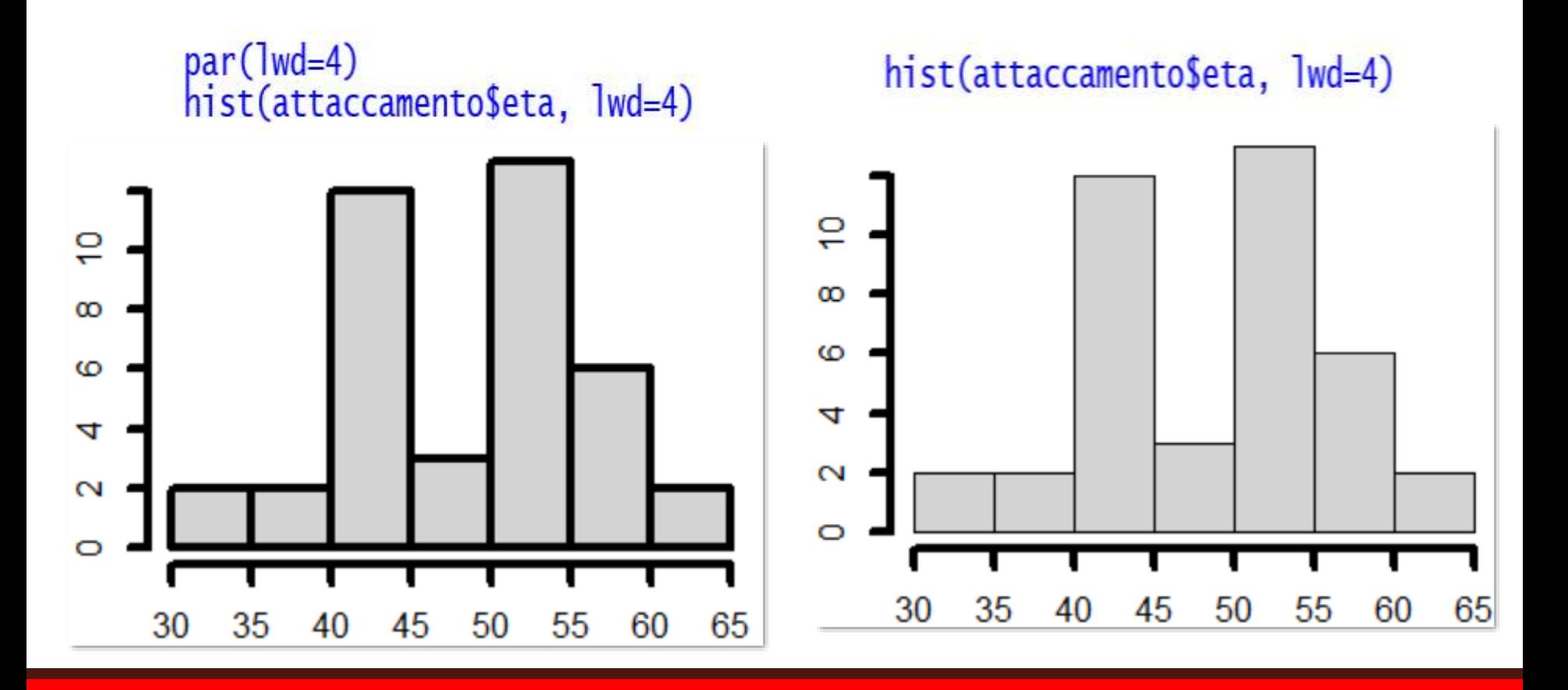

#### **Grafici**

## **per variabili numeriche o**

# **scatterplot**

Quando la variabile da rappresentare è numeric, plot(distribuzione) crea un **grafico** sequenziale, in cui sono rappresentate le coordinate in X e in Y di ogni soggetto. Con una **sola distribuzione**, in X (Index) sono elencati i casi, in Y i valori della variabile di ogni caso.

Per conoscere la **distribuzione dei punteggi di depressione soggetto per soggetto**:

plot(a\$BDI\_II\_depressione)

In  $X$  i 40 soggetti, in  $Y$  i punteggi al BDI: ogni pallino **rappresenta il punteggio al test** di un soggetto.

Di default,  $X$  è stato etichettato Index,  $Y$  ha ricevuto il nome della variabile.

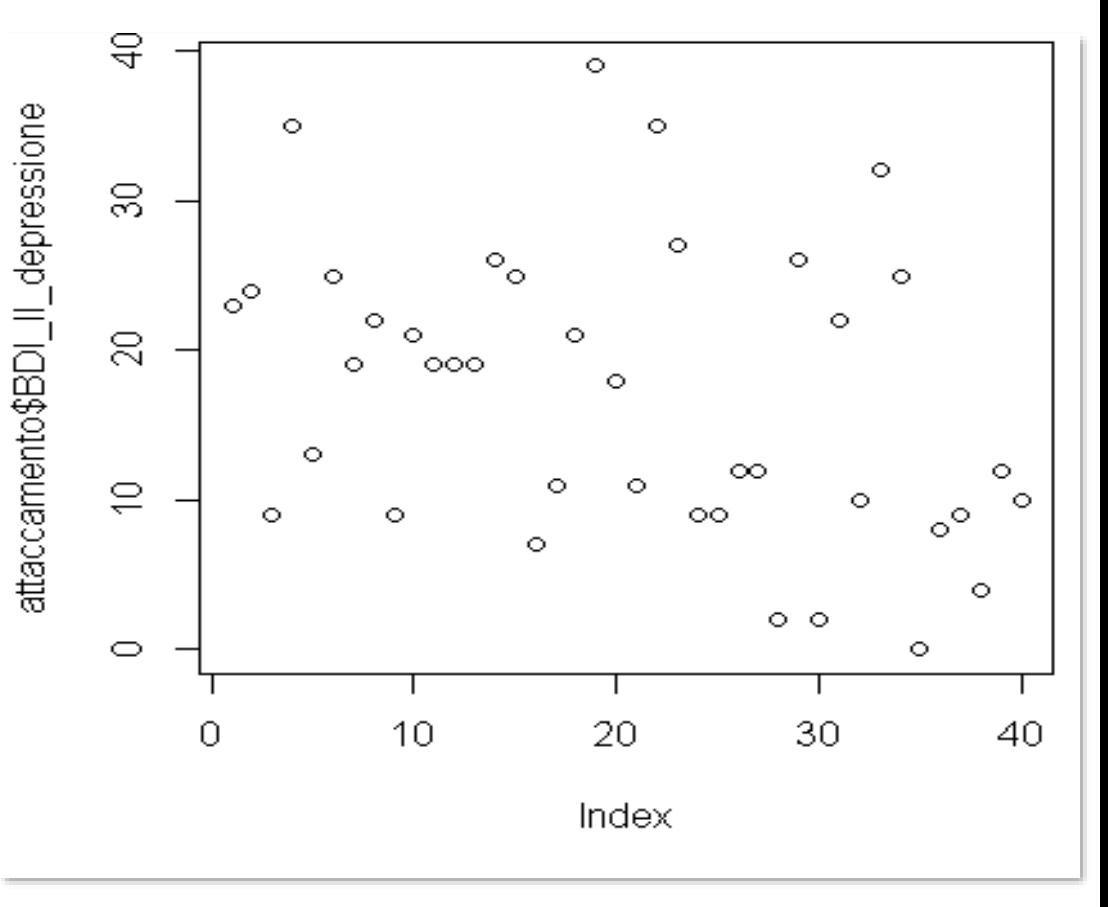

Personalizziamo i *titoli degli assi:* xlab="testo" e ylab="testo" per X e Y; diamo un **titolo all'intero grafico**: main="testo"**:**

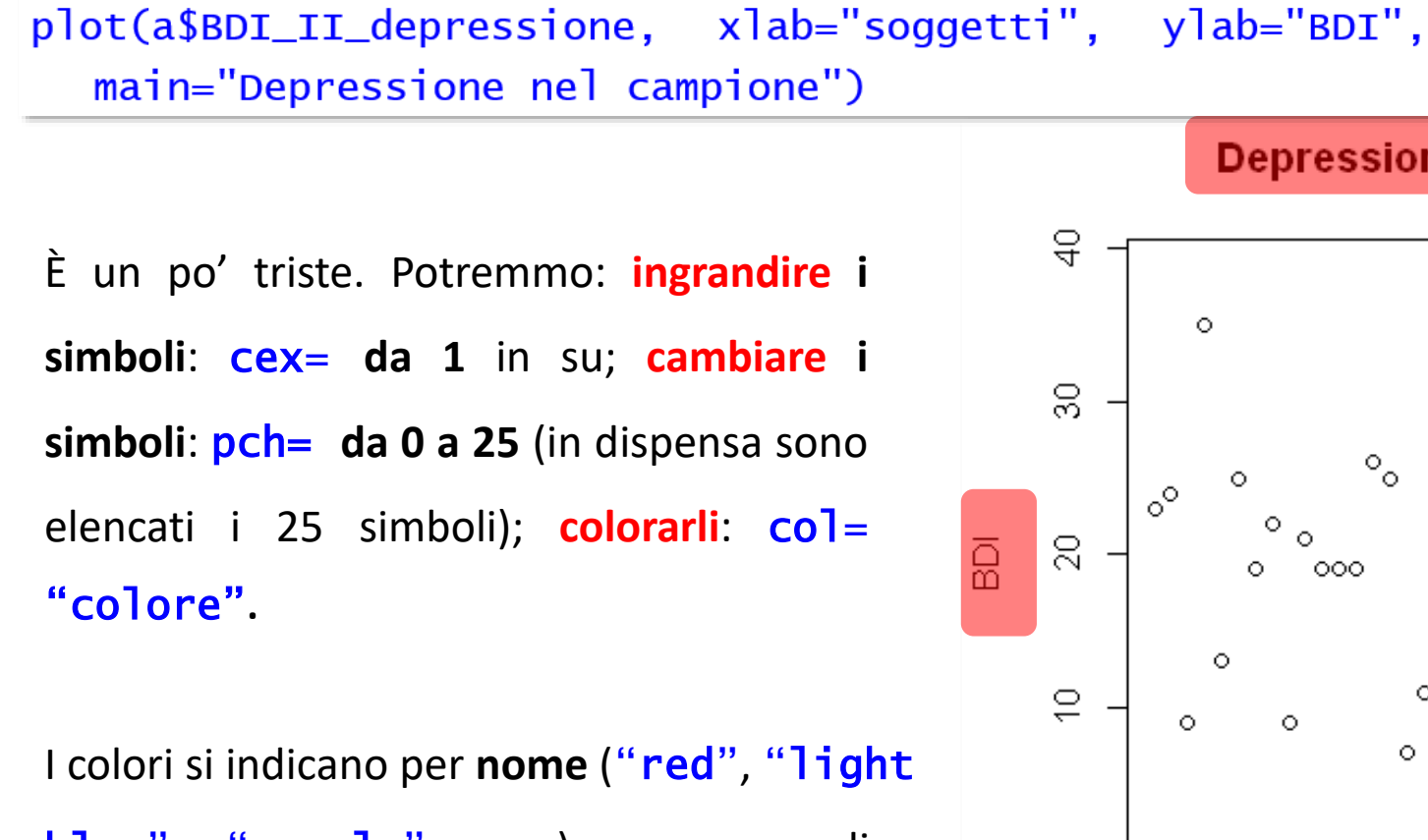

Depressione nel campione

blue", "purple", ecc.) o per codice esadecimale **RGB**: digitate **demo(colors)** per conoscere tutti i colori disponibili.

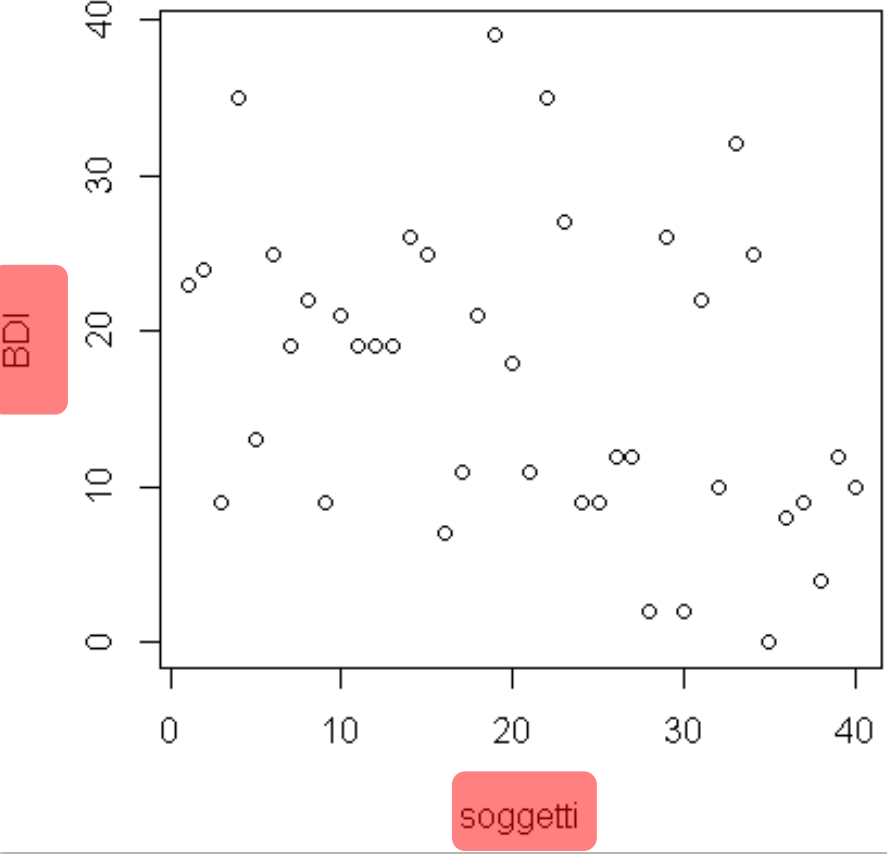

Per una coloritura rapida, usate col=rainbow(numero di sfumature).

Aggiungiamo colore al plot  $col=rainbow(15)$ , ingrandiamone i simboli  $cex=1.5$  e cambiamo il simbolo da cerchio vuoto a cerchio **pieno**: pch= 19

plot(a\$BDI\_II\_depressione, xlab = "soggetti", ylab="BDI", main="Depressione nel campione"  $cex=1.5$ ,  $pch=19$ ,  $col=rainbow(15)$ 

I punteggi 20-29 indicano depressione moderata, quelli >30 grave depressione: per evidenziare questi cut off, **aggiungiamo due linee** con **abline**: linea **blu continua** per la depressione moderata, linea **rossa tratteggiata** per la depressione grave. Dobbiamo quindi specificare coordinate, tipo e colore delle linee.

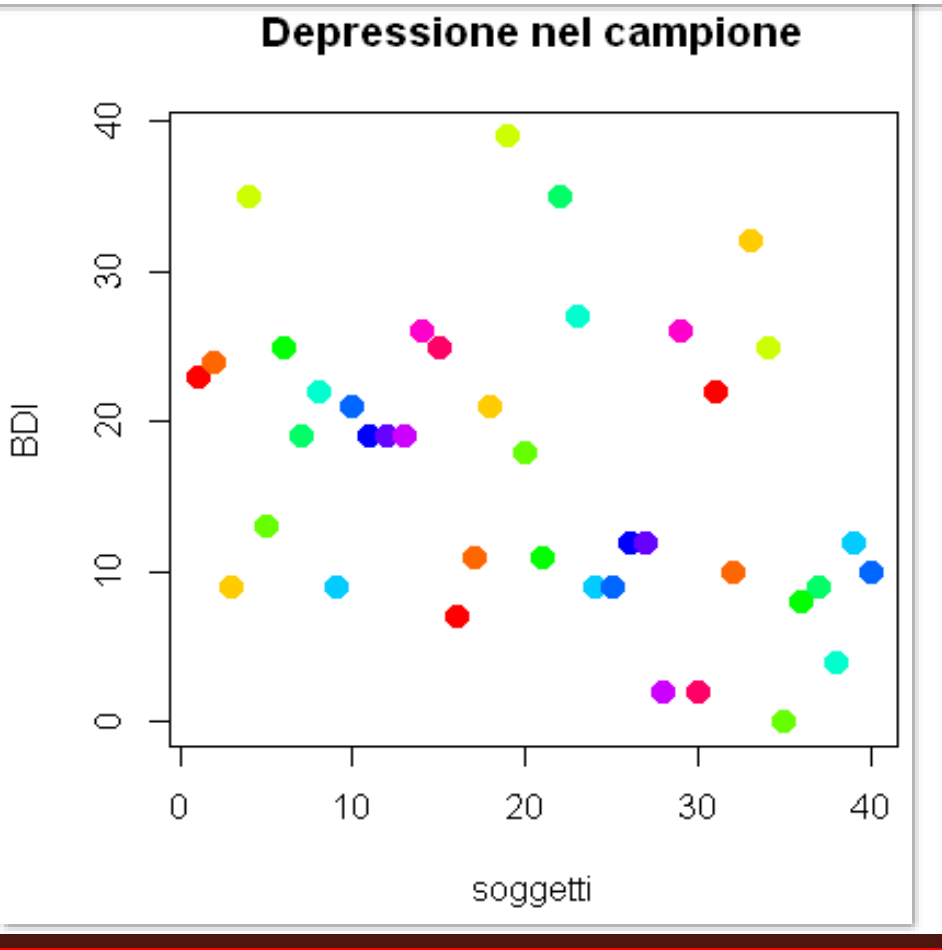

In abline inseriamo le coordinate:  $h=$ valore in Y per linee orizzontali, o v= valore in X per linee verticali. 1ty= valore indica il tipo di linea: 1 (default) continua, 2 tratteggiata, 3 punteggiata, 4 tratti e punti, 5 tratti lunghi, 6 tratti doppi. **Iwd= valore** indica lo spessore della linea (1 di default).

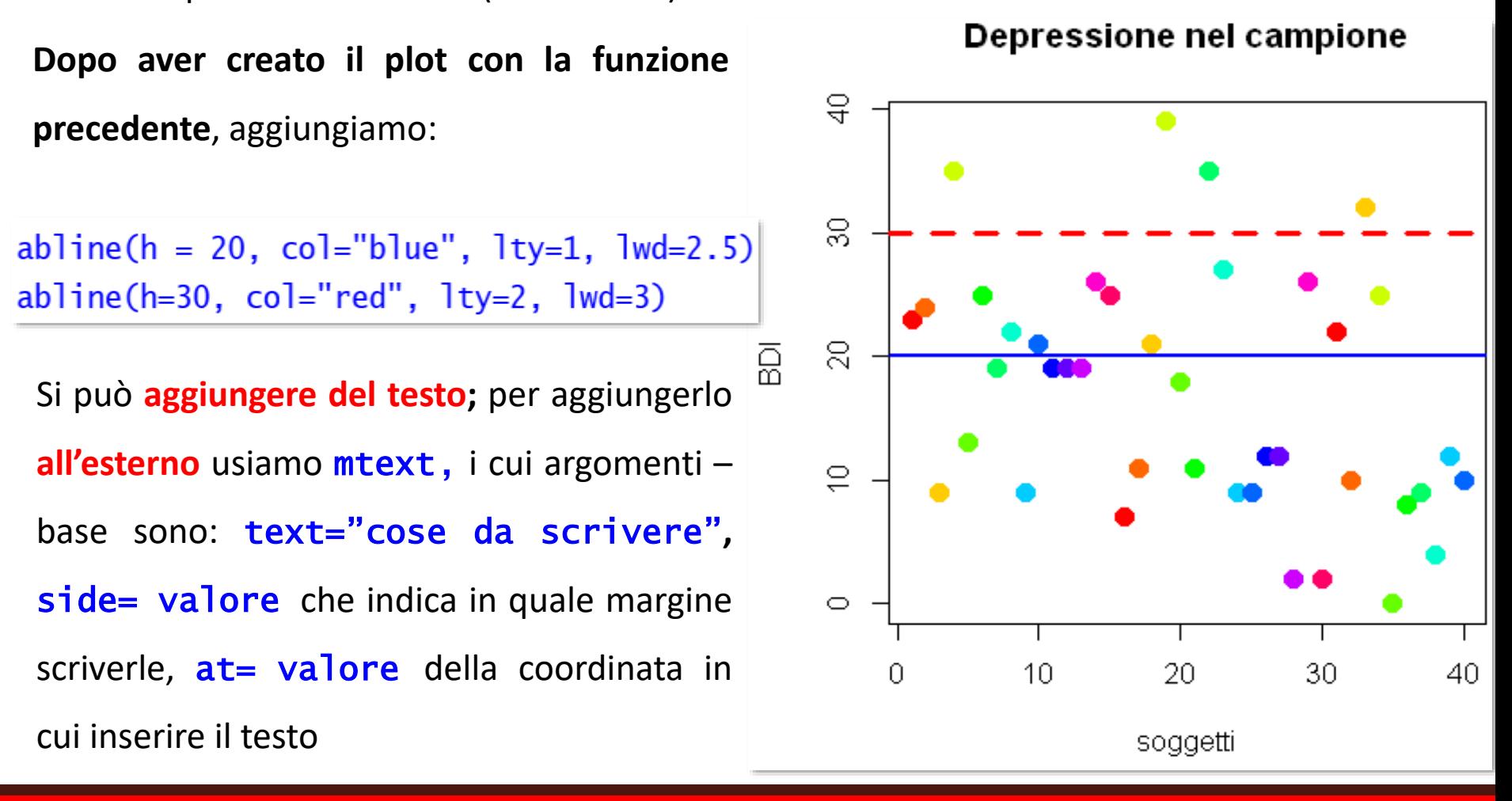

Scriviamo "**moderata**" in corrispondenza del margine **destro**, altezza in  $Y = 20$ , e "grave" in corrispondenza del margine **destro**, altezza in  $Y = 30$ , in **rosso**. I valori dei margini in **side**= sono **1-basso, 2-sinistra, 3-alto, 4-destra**.

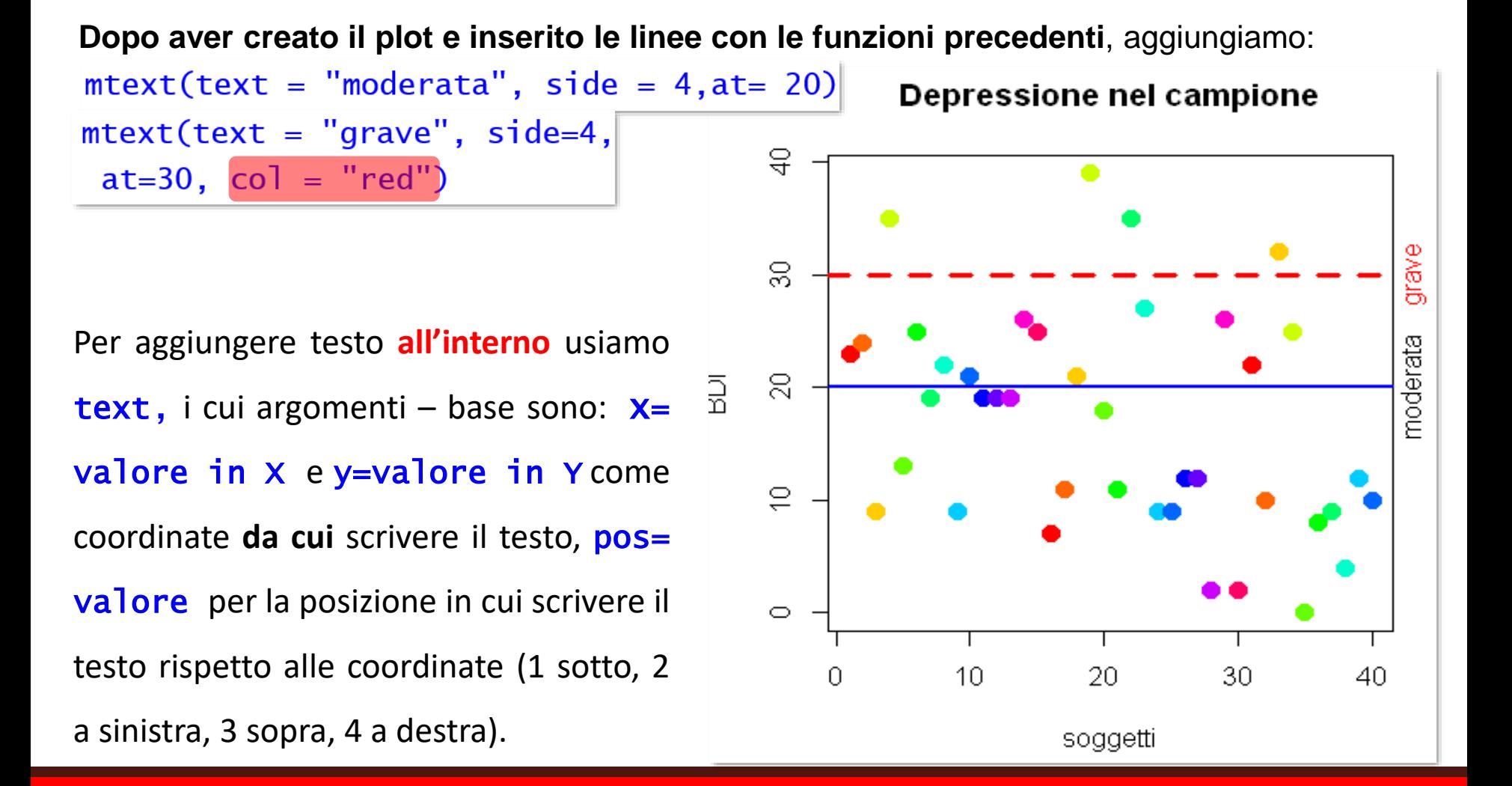

Scriviamo **"non a rischio"** nel settore **inferiore alla linea blu**; lo spazio libero è in fondo a sinistra, quindi indicheremo **come coordinate**, da cui **tracciare verso destra** il testo, il valore **1**  $i$  **in**  $X$  **e** 5 in  $Y$ .

**Dopo** aver fatto tutte le cose precendenti, digi

 $text(x=1,y=5, label s="non a rischio",$  $pos = 4$ 

Aggiungiamo un **elemento interattivo**: con identify(variabile in X) **identifichiamo i soggetti gravemente depressi**. Dopo aver digitato identify() e dato **Invio**, clicchiamo con il mouse sui quattro punti sopra la linea rossa.

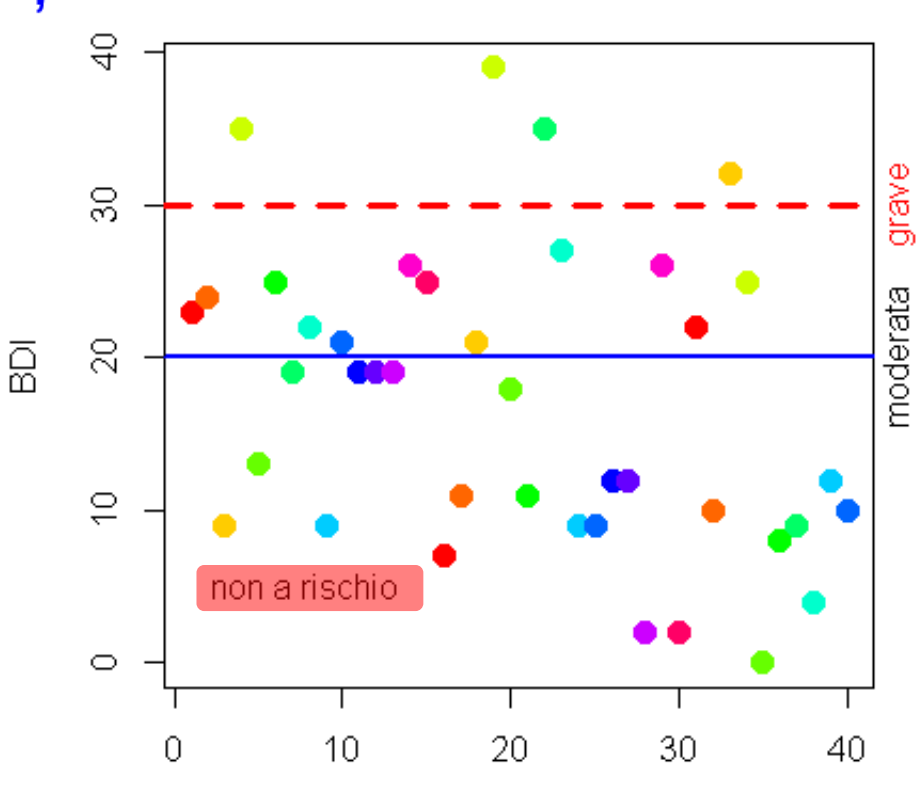

**Depressione nel campione** 

soggetti

#### Dopo aver scritto identify(attaccamento\$BDI\_II\_depressione:

In Rstudio compare questo **Files Plots** Packages simbolo, che indica che R sta Locator active (Esc to finish) lavorando ... e che è in attesa di input,

In R tradizionale non appaiono simboli, ma in entrambi i casi si prosegue **cliccando con il mouse su tutti i punti** da identificare, **poi si preme Esc** per terminare.

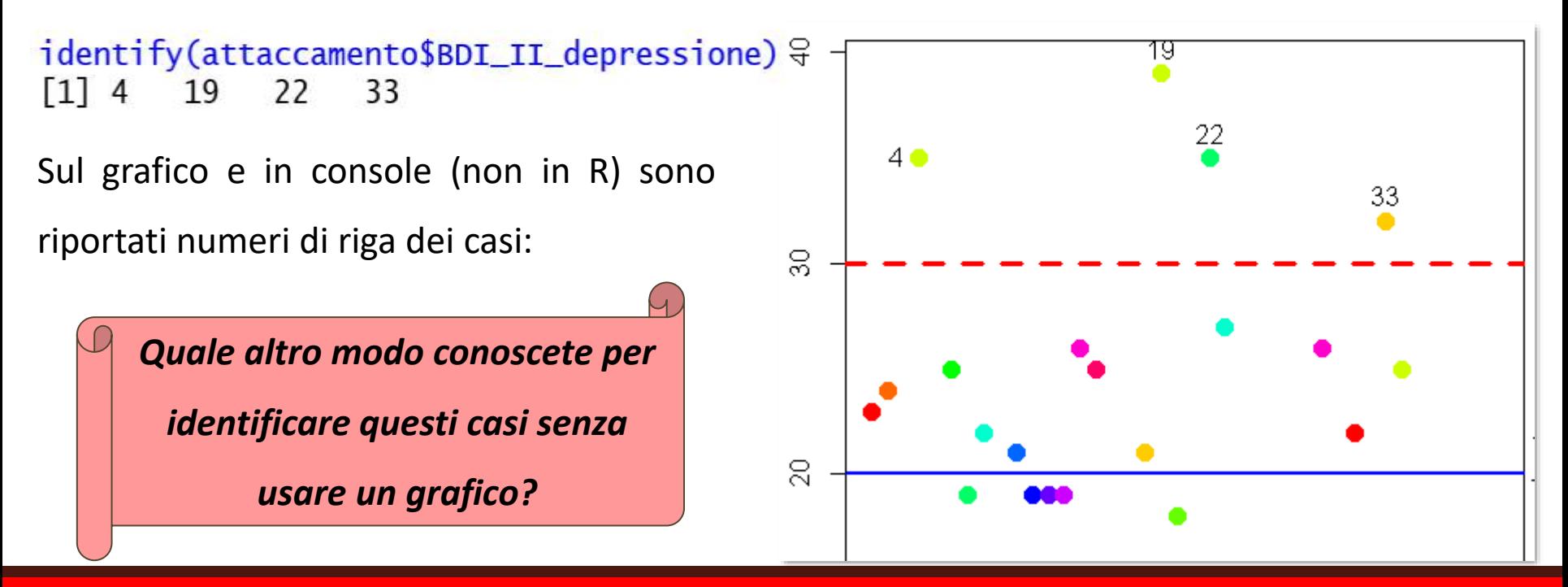

#### *Riassumendo, lo script dell'ultimo grafico è:*

plot(attaccamento\$BDI\_II\_depressione, xlab <sup>=</sup> "soggetti", ylab="BDI", main="Depressione nel campione",cex=1.5, pch=19, col=rainbow(15))

abline(h = 20, col="blue",lty=1, lwd=2.5); abline(h=30, col="red",  $1ty=2$ ,  $1wd=3$ )

 $mtext(text)$  = "moderata", side = 4, at= 20);  $mtextt(x+1)$  = "grave", side=4, at=30, col = "red")

 $text(x= 1, y=5, label s = "non a rischio", pos=4)$ identify(attaccamento\$BDI\_II\_depressione)

# **Grafici**

# **per distribuzioni di densità di**

# **frequenza e di frequenza**

Per rappresentare la distribuzione della **densità di frequenza** assoluta di variabili **continue suddivise in classi** (*bin*), si possono usare gli **istogrammi**, in genere usati per contare frequenze e mostrare la distribuzione di una variabile.

Usiamo  $hist(variabile$  continua): in  $X$  è rappresentata la misura, divisa in classi, in la sua **densità di frequenza**, indicata dall'argomento freq=FALSE; alternativamente, in possiamo avere la **frequenza assoluta** (di default: freq=TRUE).

Se il numero di classi non è indicato nell'argomento **breaks= numero**, R le stima usando la regola di Sturges (di default: breaks="Sturges"):

*Numero di classi:*  $K = 1 + 3.322 \times log_{10}(N)$ 

Non è un metodo ottimale se  $N < 30$  o se la distribuzione è asimmetrica: è quindi opportuno costruire più istogrammi con diverso  $K$ , per valutare quale dia la rappresentazione migliore, modificando l'argomento **breaks**=.

Notate che R **accetta solo suggerimenti**, modificando il K indicato se non lo ritiene adeguato.

Una regola pratica per identificare il numero ideale di classi è **arrotondare all'intero più vicino la radice quadrata del numero di osservazioni**: nel dataframe attaccamento abbiamo 40 soggetti e la radice quadrata di 40 è 6.32, quindi "**sei classi" è un buon suggerimento**

Rappresentiamo la distribuzione di **densità di frequenza dell'ansia di stato**, impostando **quattro diversi k**: quello di default,  $k = 1$ ,  $k = 6$  e  $k = 13$ .

Ottimizziamo la presentazione dei grafici con un par: mfrow(c(righe, colonne) ripartisce la finestra dei grafici secondo il **numero di righe** e **colonne** specificato negli argomenti. Dato che predispone l'ambiente su cui saranno stampati i grafici, deve essere impostato **prima** di eseguire i grafici stessi.

 $-par(mfrow = c(2,2))$ 

hist(attaccamento\$STAI\_stato,freq=FALSE, main="di default") hist(attaccamento\$STAI\_stato, freq=FALSE, main="uno", breaks = 1) hist(attaccamento\$STAI\_stato,freq=FALSE, main="sei", breaks = 6) hist(attaccamento\$STAI\_stato,freq=FALSE, main="tredici", breaks = 13) di default

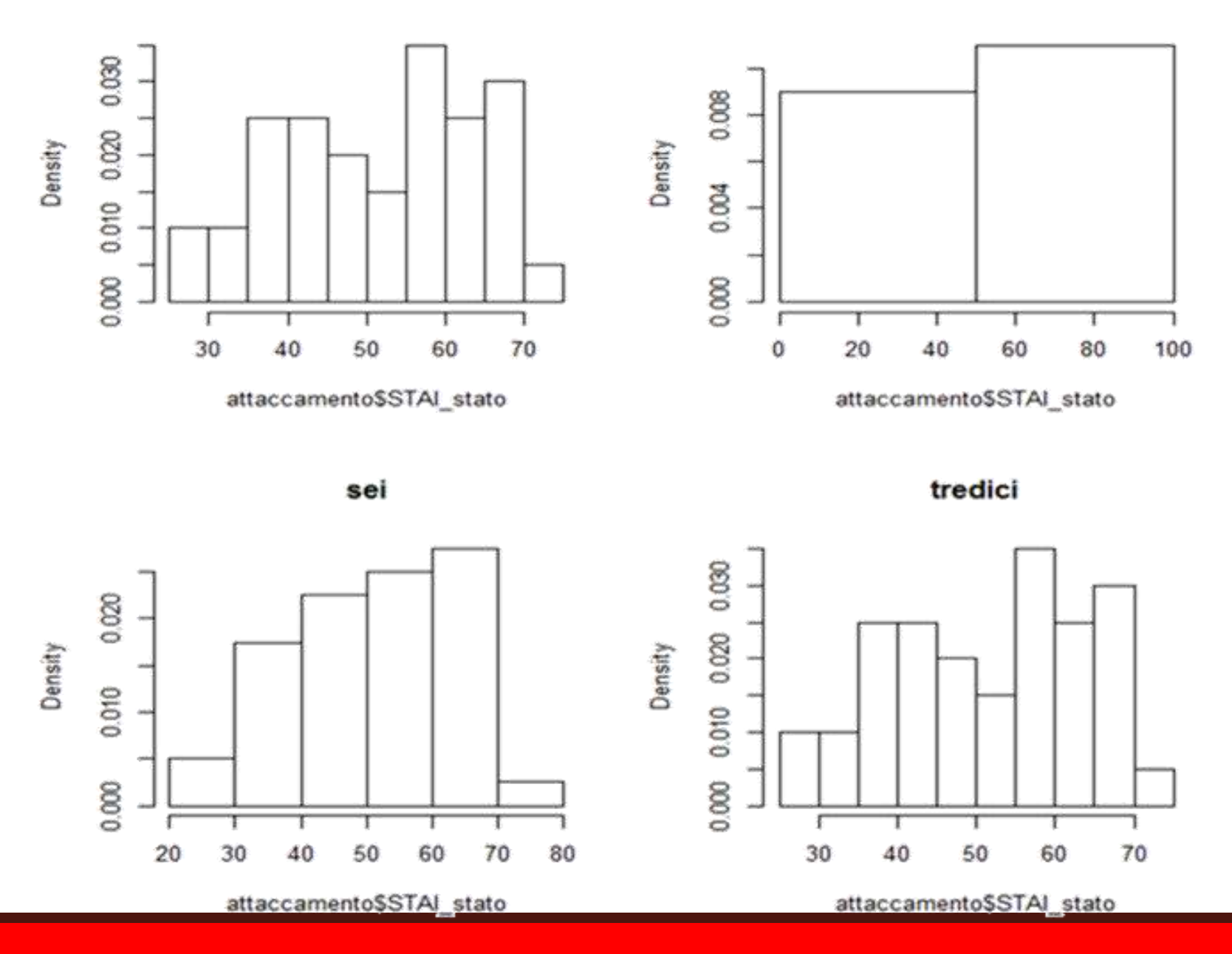

Il parametro par (mfcol=numero righe, numero colonne) predispone il layout della

finestra dei grafici ordinandoli per colonna:

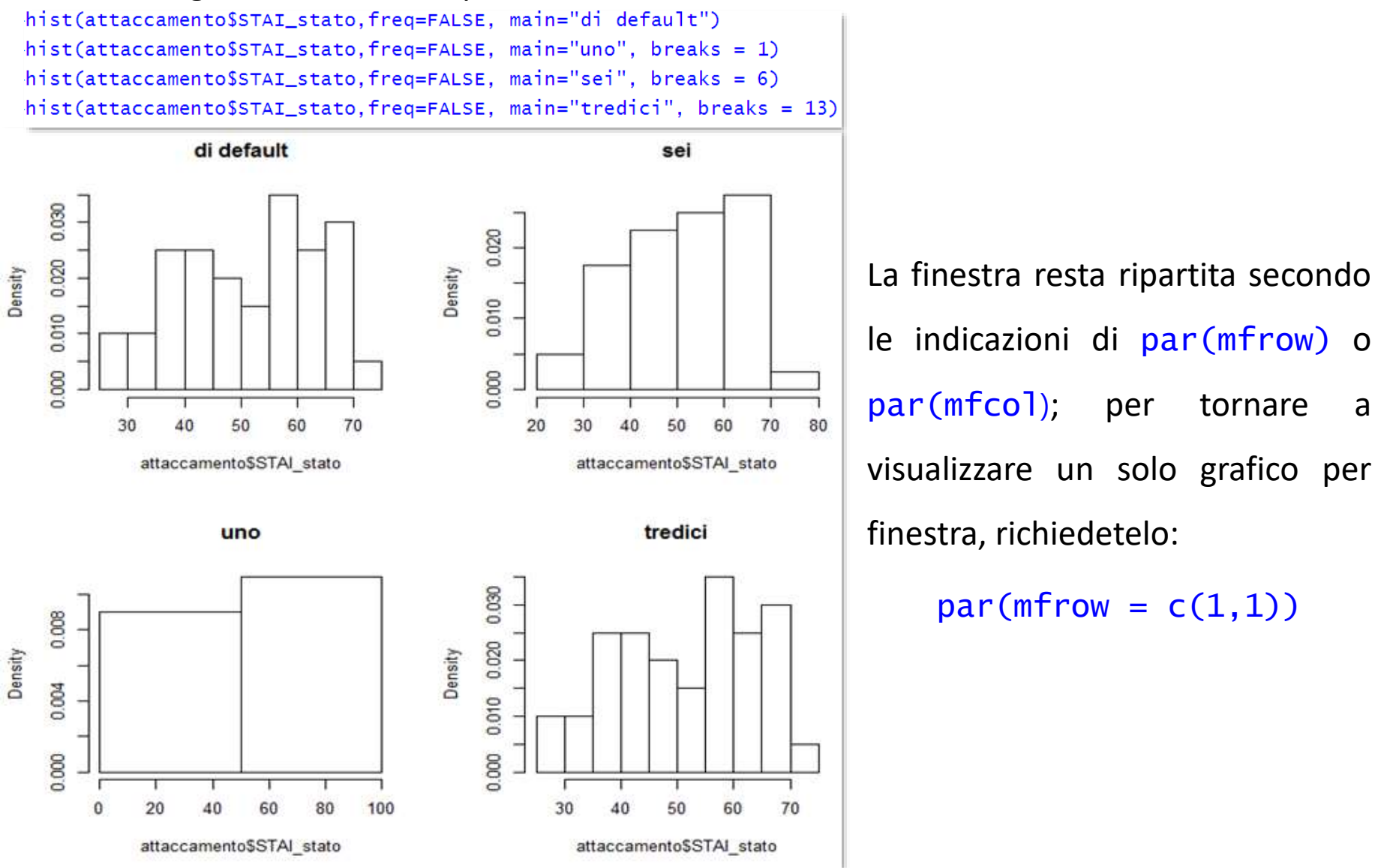

Per rappresentare la distribuzione della **frequenza** assoluta di variabili **categoriali** si può usare

barplot(table(distribuzione)). Vediamo quella del **genere:**

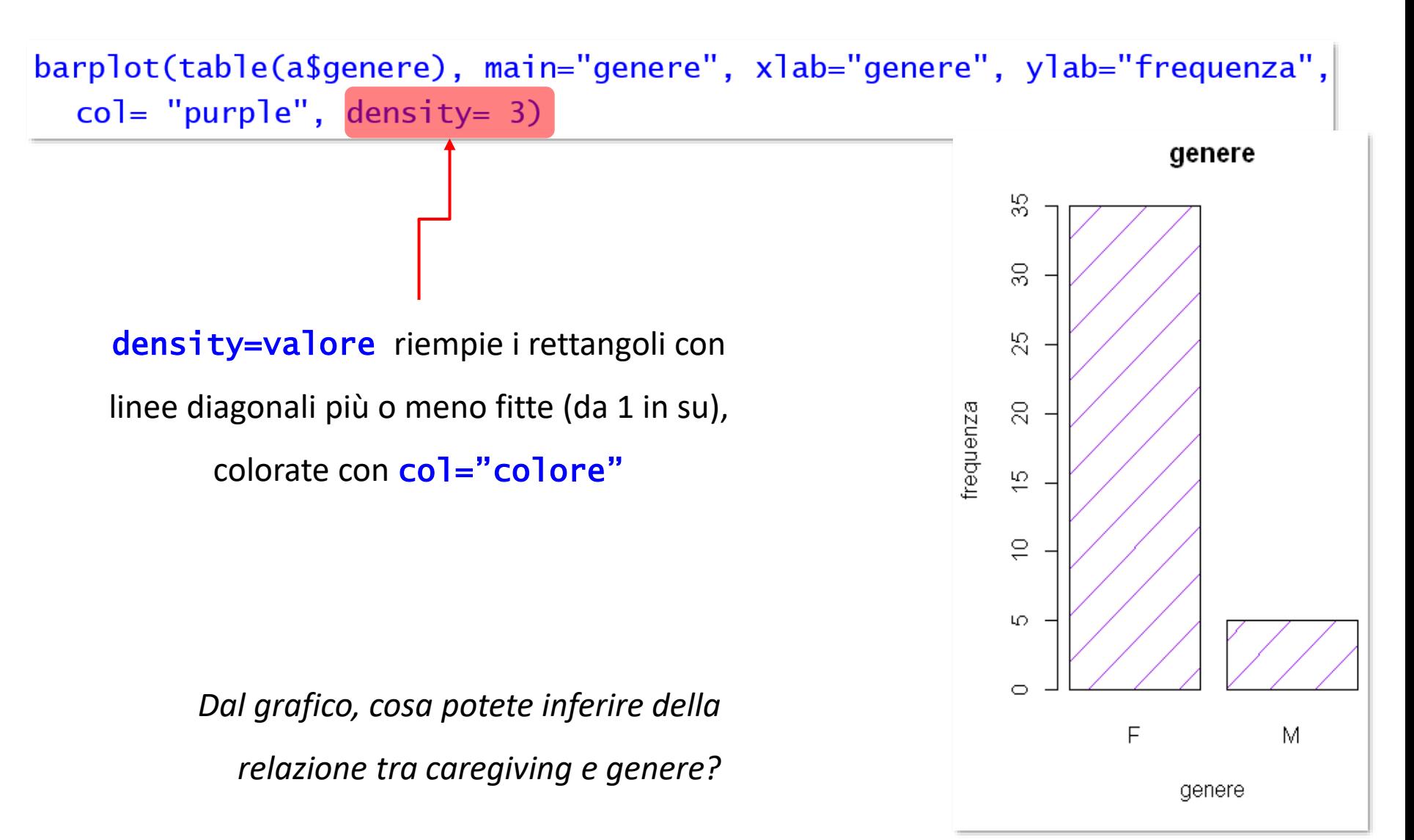

#### Vediamo la distribuzione dello **stato civile**:

barplot(table(a\$stato\_civile), main= "statocivile", xlab= "stato civile", ylab= "frequenza", col= rainbow(15))

statocivile  $\approx$ *La moda è "coniugato"*은 Le barre sono separate, perché frequenza  $\mathrel{\mathop{\oplus}}$ rappresentano categorie **discrete** (di default, l'argomento è beside= FALSE) 40.  $\circ$ coniugato divorziato/a single convivente

stato civile

Se le **barre** sono disposte **orizzontalmente** invece che verticalmente, il grafico si definisce **a pila:** si imposta l'argomento logico horiz=TRUE.

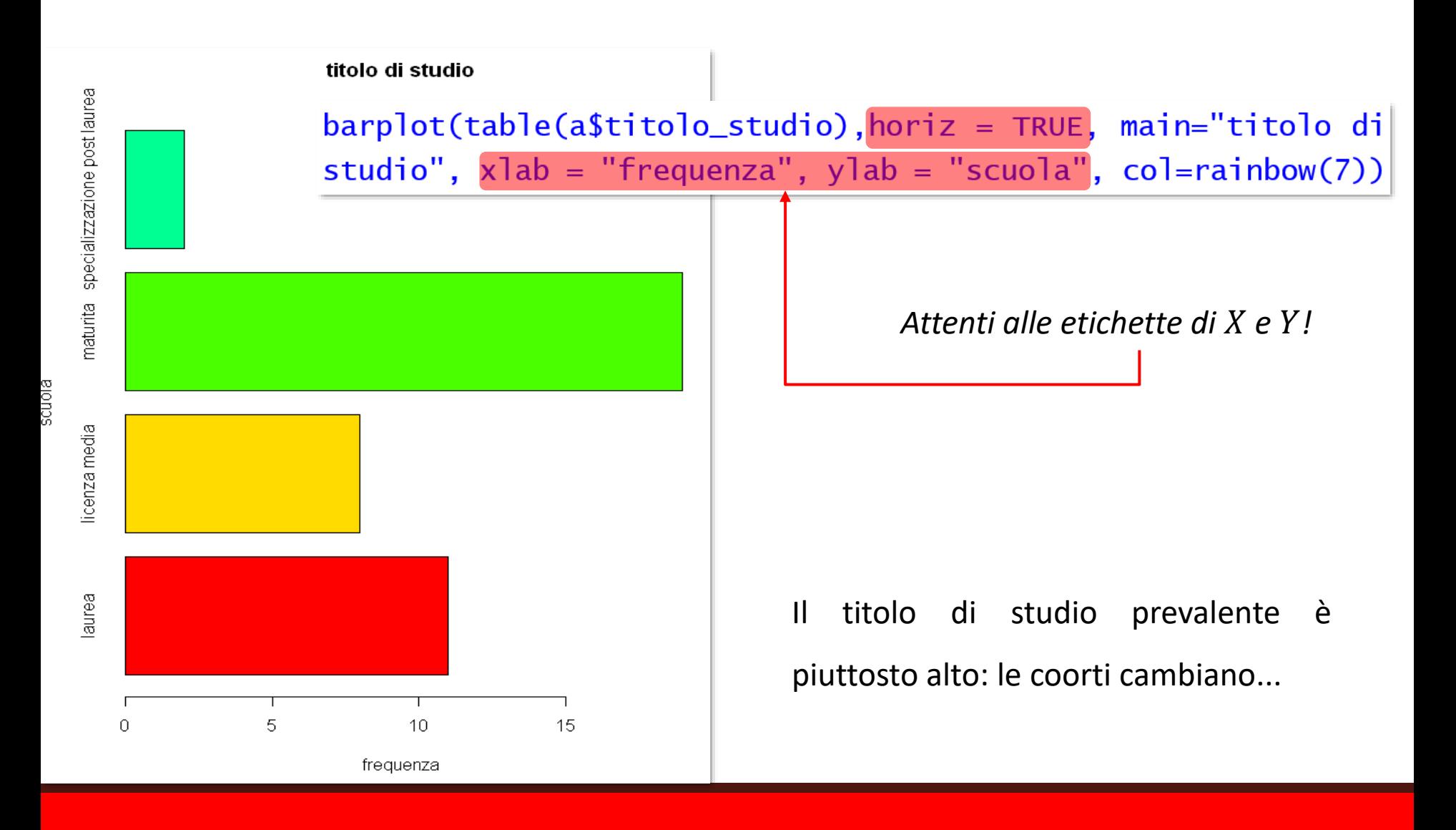

plot\_frq(variabile, type="bar") di sjPlot produce un bel barplot, le cui barre possono essere ordinate per frequenza, in senso ascendente o discendente:  $sort.Fq =$ "desc" o "asc". *titolo del grafico* 

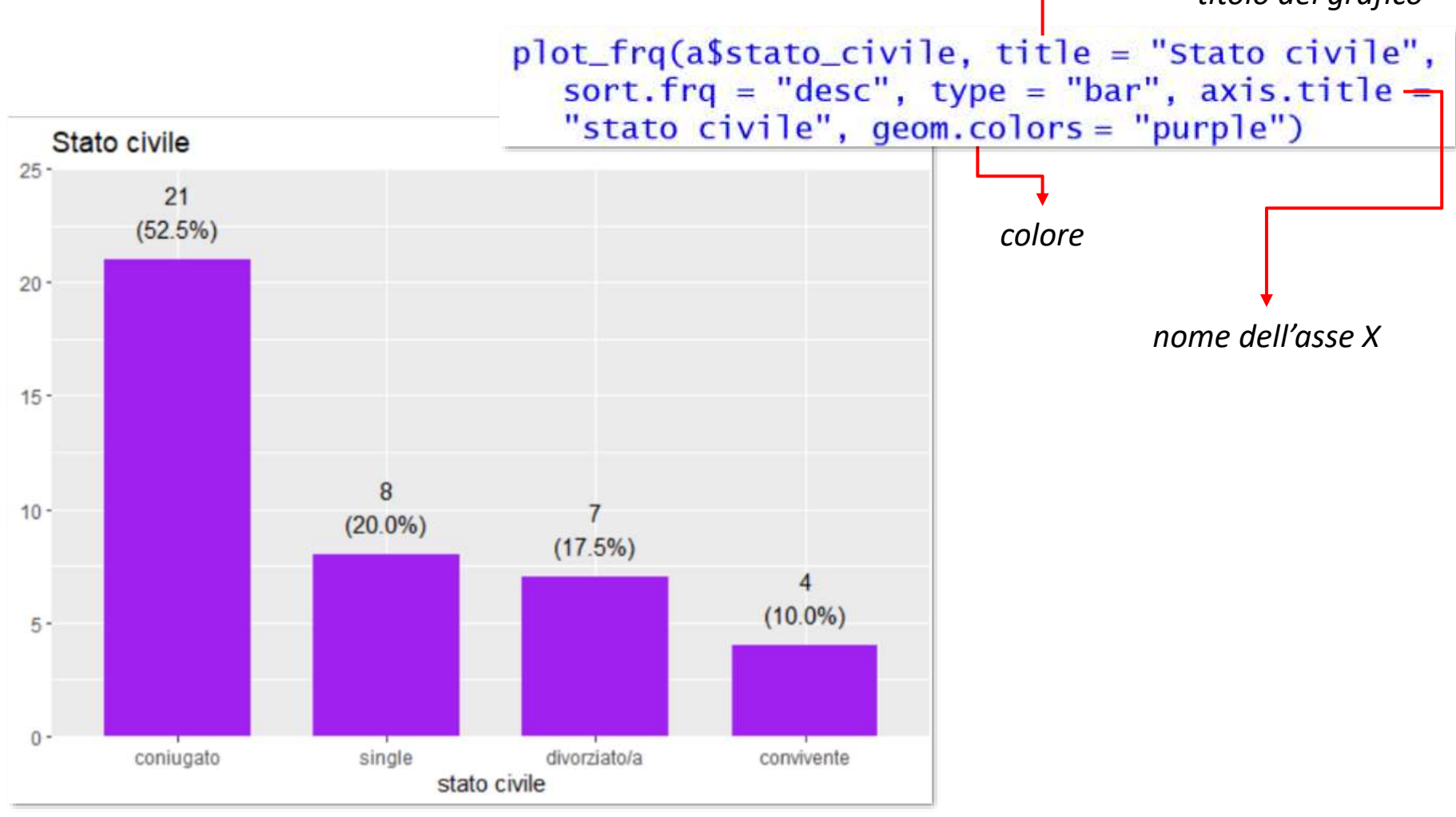

#### *Istogramma condizionale o co-plot*

histogram(~variabile | fattore) di lattice (installato con R, va caricato nel workspace) è utile per **rappresentare le diverse distribuzioni di frequenza nei livelli di un fattore**. La **tilde ~** indica a R che vogliamo "**una cosa in funzione di un'altra**". Compone la **formula** del tipo  $Y \sim X$  (Y in funzione di X), con cui lavoreremo moltissimo. Non è un carattere di tastiera, ma può essere richiamata **come carattere ASCII:**

- ✓ Se usate un dispositivo con tastierino numerico, in **Windows** si ottiene con la combinazione di tasti **Alt + 126**, in **MacOS con Alt+5**.
- ✓ Si può **inserire come simbolo in un editor di testi**, copiarlo e incollarlo in uno script di R per copincollarlo quando serve.

 $\checkmark$  Potete creare l'oggetto tilde e copiare e incollare il suo output nelle formule: (tilde<-rawToChar(as.raw(126))) l 1 I

Vediamo la distribuzione di frequenza dello **stress derivante dalla fatica fisica** nei **caregiver**

**che assistono il paziente a casa** rispetto a quella dei **caregiver con pazienti ricoverato**:

histogram(~a\$CBI\_burden\_fisico | a\$domicilio\_assistito, xlab="domicilio assistito", ylab="carico fisico", col=rainbow(15))

*Chi ha il paziente in RSA mostra prevalentemente bassi punteggi di burden fisico (asimmetria sinistra), ma tra chi assiste il paziente in casa ci sono pochissimi punteggi bassi e una prevalenza di punteggi alti.*

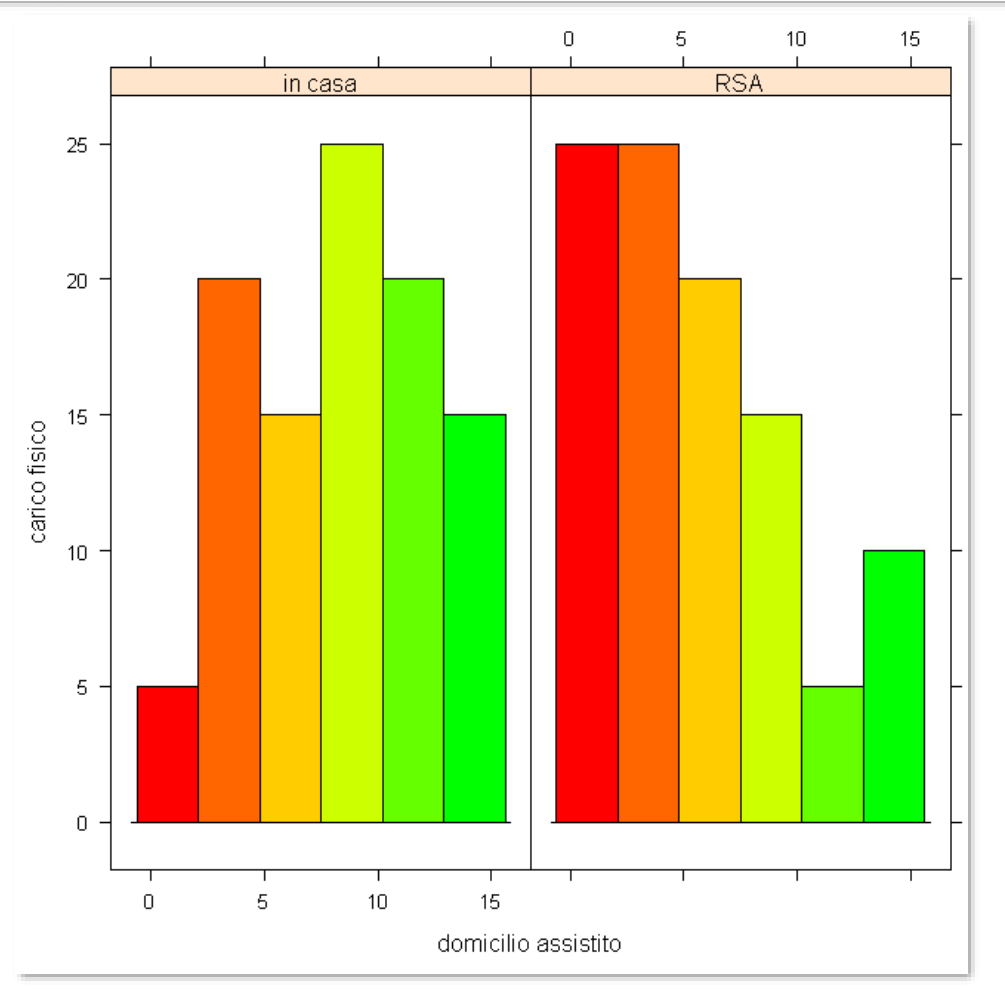

Nel grafico a torta o *pie*, **l'area del cerchio corrisponde al totale** dei casi e i suoi **settori** (le "fette" sono **proporzionali alle frequenze.**

È una **tipologia con pochi estimatori***: "le tabelle di contingenza sono preferibili per dati poco numerosi. Una tabella è sempre preferibile a uno stupido grafico a torta; l'unica presentazione grafica peggiore di un grafico a torta è una lunga serie di grafici a torta [...]"* (Tufte, 1983)*; "il grafico a torta è completamente inutile"* (Bertin, 1981); *"i grafici a torta sono i meno utili tra tutte le forme grafiche"* (Wainer, 1977).

Peccato, perché sono molto facili. In R si usa **pie(table(distribuzione))**; l'argomento clockwise=TRUE (di default) o **FALSE** dispone i settori in senso orario (o antiorario) secondo l'ordinamento alfanumerico delle etichette.

Vediamo la distribuzione di frequenza della **collocazione dell'assistito** e della **professione del caregiver**:

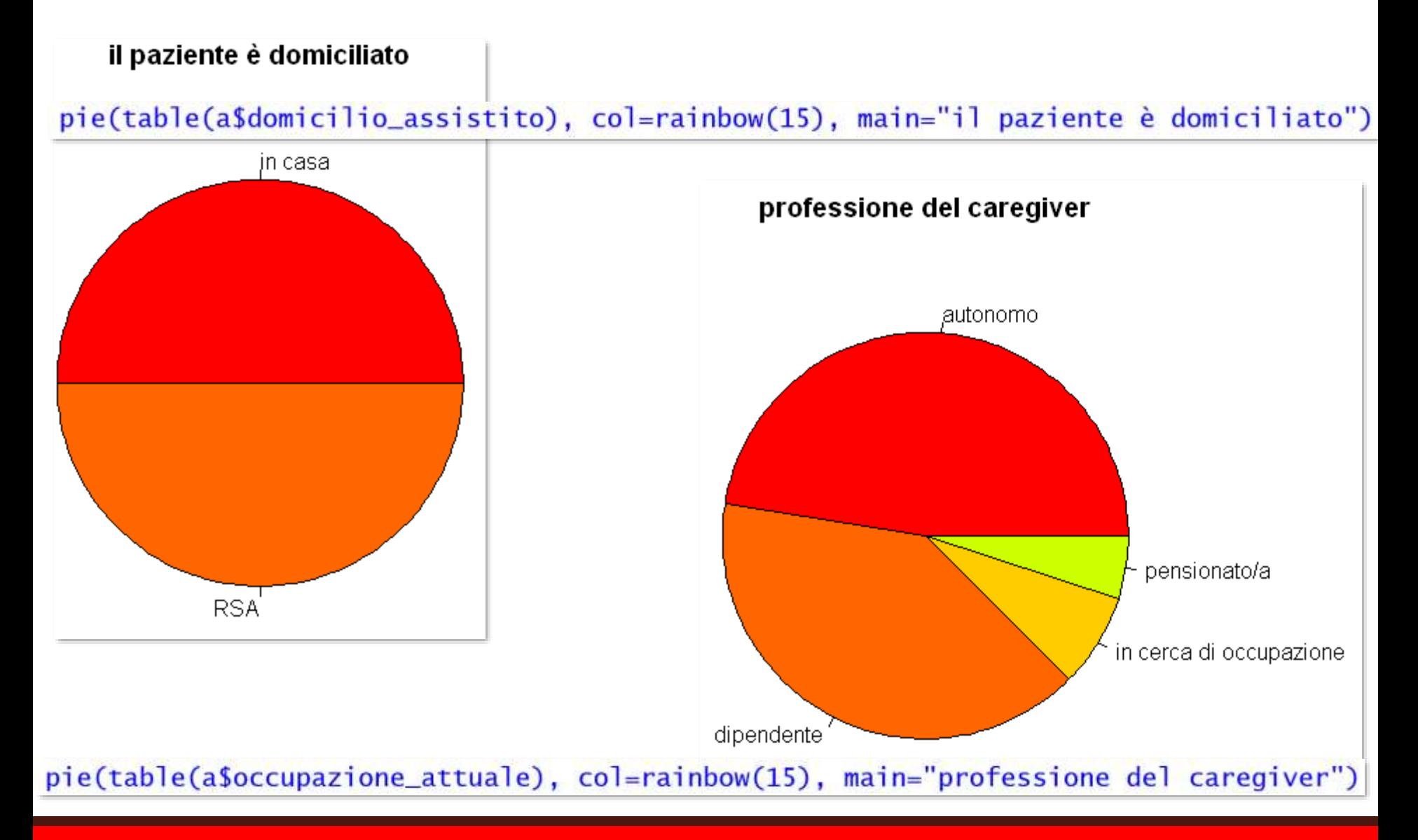

# **Grafici specifici**

### **per distribuzioni a livello**

# **ordinale e metrico**

#### *Grafico a scatola o boxplot*

È uno dei grafici che useremo di più (**Tukey**, **1977**); vi sono rappresentati:

 $\checkmark$  range interquartilico (IR):  $q_1$  e  $q_3$  (fourths) tracciano il bordo inferiore e superiore della scatola, la cui **area** è quindi **proporzionale al range interquartilico**: distribuzioni compatte creano scatole corte, distribuzioni con valori molto dispersi scatole più lunghe.

✓**mediana**: indicata dalla **linea spessa** interna alla scatola.

✓**due "baffi" o wiskers**: il "baffo"**superiore** ( ) si calcola **aggiungendo** a <sup>3</sup> **una volta e mezzo l'IR,** quello **inferiore** ( ) **sottraendo a una volta e mezzo l'IR**: Se **eccedono il valore minimo o massimo** della distribuzione, nel **grafico sono fissati al valore minimo e/o massimo**. Altrimenti, sono fissati al loro vero valore e nel grafico compaiono come **cerchietti** i potenziali **outlier (outside values)**, cioè casi con valori  $>$   $w_s$  o  $<$   $w_i$ **)** 

*"Because 1 would be too small and 2 would be too large" (De Veaux et al., 2008)*

Se la mediana è esattamente metà della scatola e i baffi hanno uguale lunghezza, la **distribuzione è affine alla normale teorica (simmetrica e con code simili).** 

Vediamo un esempio **senza valori anomali**: la distribuzione dello **stress** del caregiver **derivante dall'avere poco tempo per sé**, sottratto dagli impegni dell'assistenza: \$CBI\_burden\_restrizione\_tempo

Summary e fivenum riportano gli elementi del boxplot:

summary(a\$CBI\_burden\_restrizione\_tempo) Min. 1st Qu. Median Mean 3rd Qu. Max. 15.0 18.0  $0.0$ 8.0  $12.9$ 20.0

fivenum(a\$CBI\_burden\_restrizione\_tempo) 8 15 18 20  $\lceil 1 \rceil$  $\theta$ 

I baffi si calcolano facilmente, sapendo che:

$$
w_i = q_1 - 1.5 \times (q_3 - q_1) \qquad w_s = q_3 + 1.5 \times (q_3 - q_1)
$$

 $TR < -18 - 8$  $inferiore < -8-(1.5*IR)$  $superior < -18+(1.5*TR)$ c(inferiore, superiore)  $\lceil 1 \rceil -7$  33

Poiché i **whiskers eccedono 0 e 20**, nel grafico li vedremo impostati al **valore minimo e massimo della distribuzione**.

Rappresentiamo questi valori in **boxplot (variabile)**: l'estensione del "baffo" è gestita da

coef= valore (di default 1.5). Aggiungiamo la descrizione degli elementi con text.

boxplot(attaccamento\$CBI\_burden\_restrizione\_tempo, main="CBI restrizione tempo")  $text(x = .5, y=c(0, 8, 15, 18, 20), label s=c("whisker inference", "q1", "mediana",$  $q3$ ", "whisker superiore"),  $pos = 4$ )

*Lo stress derivante dall'avere poco tempo per sé è un problema rilevante per molti: la distribuzione è ampia e variabile, ma la maggior parte dei punteggi si addensa nella parte superiore della scala: metà dei soggetti ha punteggi superiori a 15*

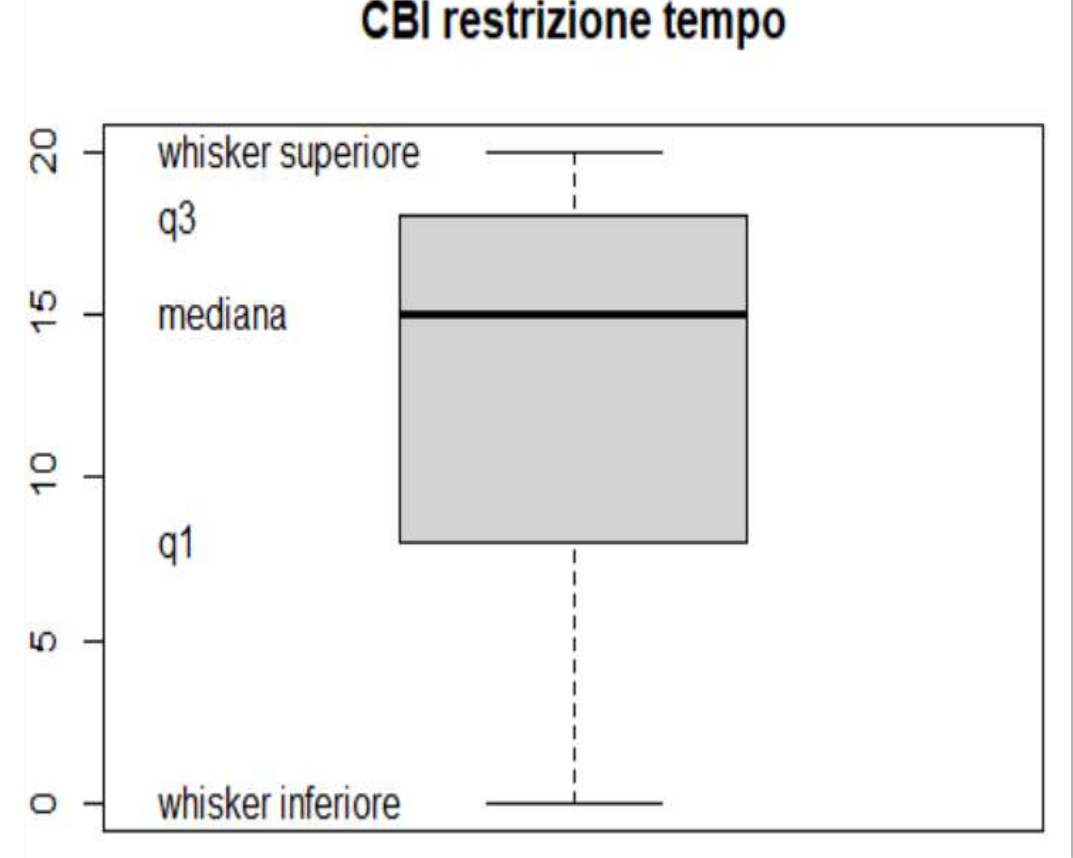

Vediamo un esempio **con valori anomali**: la distribuzione dello **stress** del caregiver **derivante dalla risonanza emotiva negativa** dovuta a comportamenti inappropriati (burden emotivo) : \$CBI\_burden\_emotivo. Abbiamo **almeno un outlier superiore** a , cioè il /i caregiver che ha/hanno ottenuto il valore massimo.

**CBI stress emotivo** outlier  $\circ$ *La distribuzione è molto più compatta di quella precedente, con* Ю *punteggi prevalentemente bassi: i caregiver nel complesso non lamentano molto stress per questo aspetto specifico – tranne*  $\bullet$ *naturalmente almeno un caso lassù...* whisker superiore ... Con which identifichiamo i LO. valori anomali: $Q<sub>3</sub>$ mediana which(a\$CBI\_burden\_emotivo>7)  $[1]$  2  $\Omega$ 1 whisker inferiore  $\circ$ 

*La persona con maggior carico emotivo è il caregiver numero 2: potete descrivere le sue caratteristiche, cioè tracciare un suo profilo? Segnala disagio emotivo di altro tipo? A quale gruppo appartiene? Chi lo/la aiuta?*

#### *I casi anomali: precisiamo*

È importante **evidenziare gli outlier/outside values**, per motivi statistici e interpretativi.

**Dal punto di vista statistico**, possono **danneggiare il fit di un modello**: per questi casi gli errori del modello (gli scarti dalla media, per esempio) saranno gravi, e la loro eliminazione dal dataframe potrebbe produrre modelli migliori. Ci sono **comunque regole piuttosto rigide** per eliminare gli outlier: ne parleremo diffusamente nella **regressione**.

**Dal punto di vista interpretativo**, possono rappresentare **errori di campionamento** (potrebbero appartenere a una popolazione diversa: soggetti con disturbi emotivi non diagnosticati, reclutati in un campione normativo), o **casi all'estremo di una coda della popolazione** di riferimento (soggetti particolarmente dotati, o al contrario particolarmente a rischio, da segnalare al committente della ricerca)-

*Gli outlier univariati e multivariati di cui parleremo più avanti sono identificati dai loro scarti dalla media (*± 2 *dalla media), mentre il riferimento degli outside values è il range interquartilico. Comunque, potremo usare "outlier" per identificare genericamente valori "molto, molto anomali"*
Nello **stesso grafico** possono stare **due o più boxplot**, se le variabili hanno stessa **unità di misura** e stesso **range teorico** min-max: si **separarano con ",".** Dovremo **specificare i loro nomi** con names=c("nome1","nome2").

Ecco le due **scale di ansia di stato e di tratto:**

boxplot(a\$STAI\_stato, a\$STAI\_tratto, main="ansia", col=rainbow(6), names=c("ansia di stato", "ansia di tratto"))

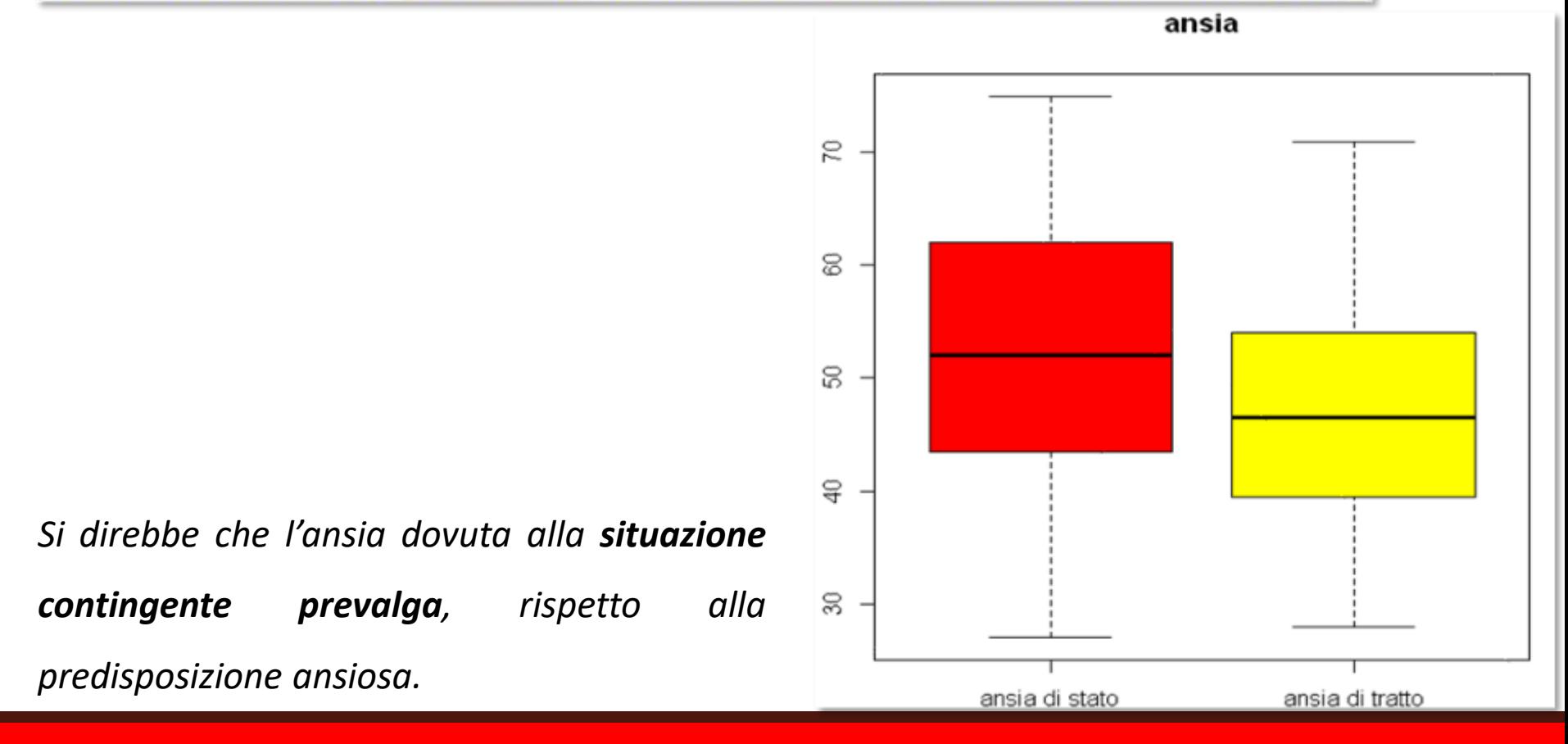

Possiamo rappresentare la **distribuzione di una misura in funzione di un fattore**, usando **~**.

Per l'analogo con descrittori numerici, ricordiamoci tapply.

boxplot(a\$CBI\_burden\_restrizione\_tempo~a\$domicilio\_assistito, col=rainbow(15), main="stress per restrizione tempo in funzone del domicilio del paziente")

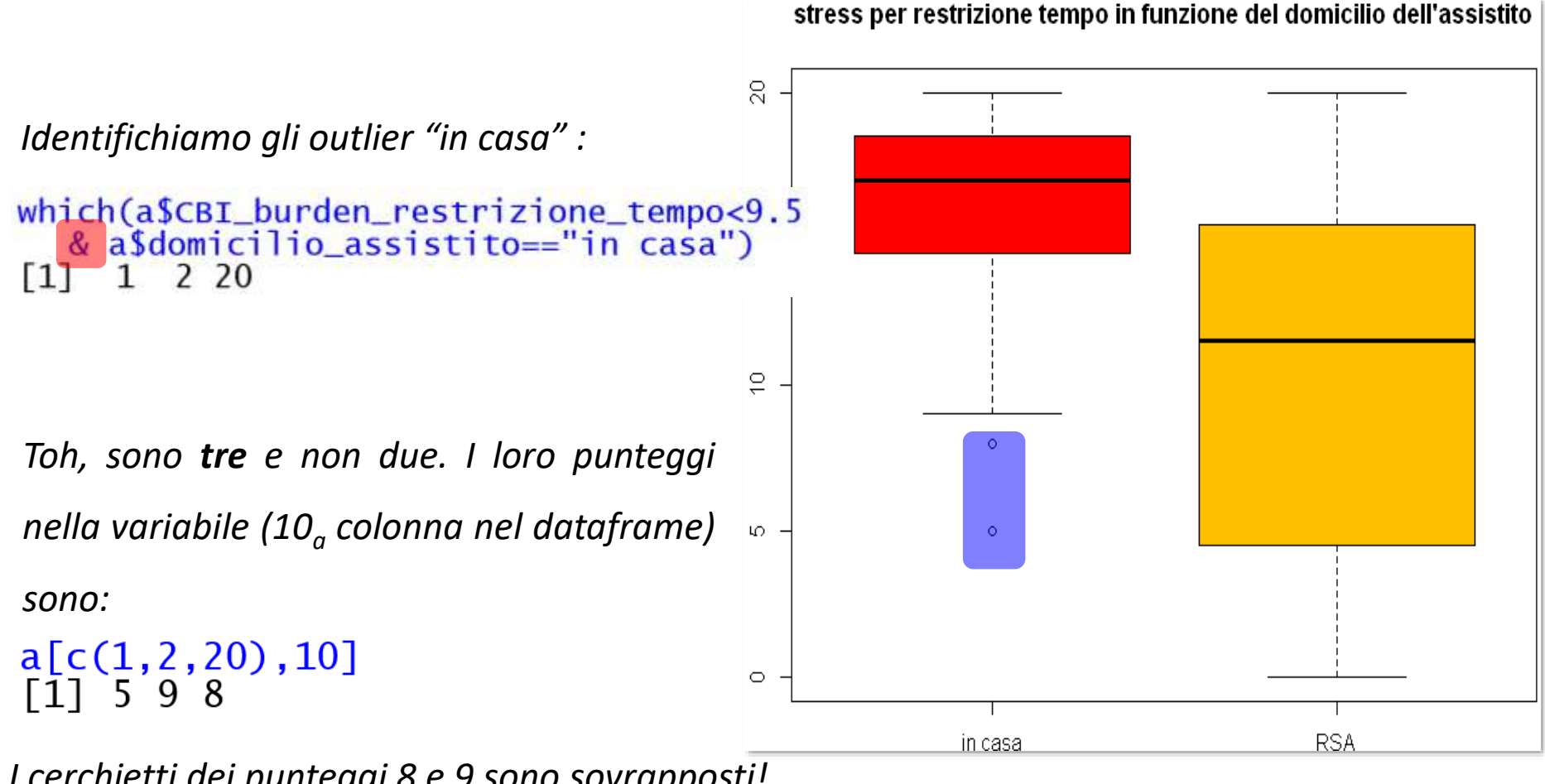

*I cerchietti dei punteggi 8 e 9 sono sovrapposti!*

*Verificate la distribuzione delle altre variabili di burden nei due livelli della variabile \$domicilio\_assistito: anche le altre dimensioni di stress sembrano risentire del gruppo di appartenenza? Ricoverare temporaneamente l'assistito allevia anche altre dimensioni di carico assistenziale?* 

*Perché?*

Nel package **RcmdrMisc** che viene installato insieme a **RCommander**, ma può essere anche **scaricato a parte**, ci sono funzioni che possono ampliare il repertorio di grafici a disposizione.

Per visualizzare le medie di una variabile a seconda dei livelli di un fattore si usa plotMeans(misura, fattore, barre di error**e**, cioè indici di dispersione attorno alla media).

response= indica la misura, factor1= fattore per i livelli dei quali sono rappresentate le medie della misura, error.bars= un indice di dispersione da scegliere tra **deviazione standard** (="sd"), o **errore standard della media** (="se") o **intervallo di fiducia** (="conf.int") che affronteremo tra un po'. I punti che rappresentano le medie sono di default connessi da una linea, che può essere omessa con **connect=FALSE**.

plotMeans(response= a\$CBI\_burden\_restrizione\_tempo,factor1= a\$domicilio\_assistito, pch = 19, xlab="domicilio assistito", ylab="burden restrizione tempo", main="restrizione tempo per domicilio assistito", error.bars = "sd", connect=FALSE)

Vediamo le **medie** del burden derivante dal poco tempo a disposizione; usiamo la **sd** come indice di dispersione:

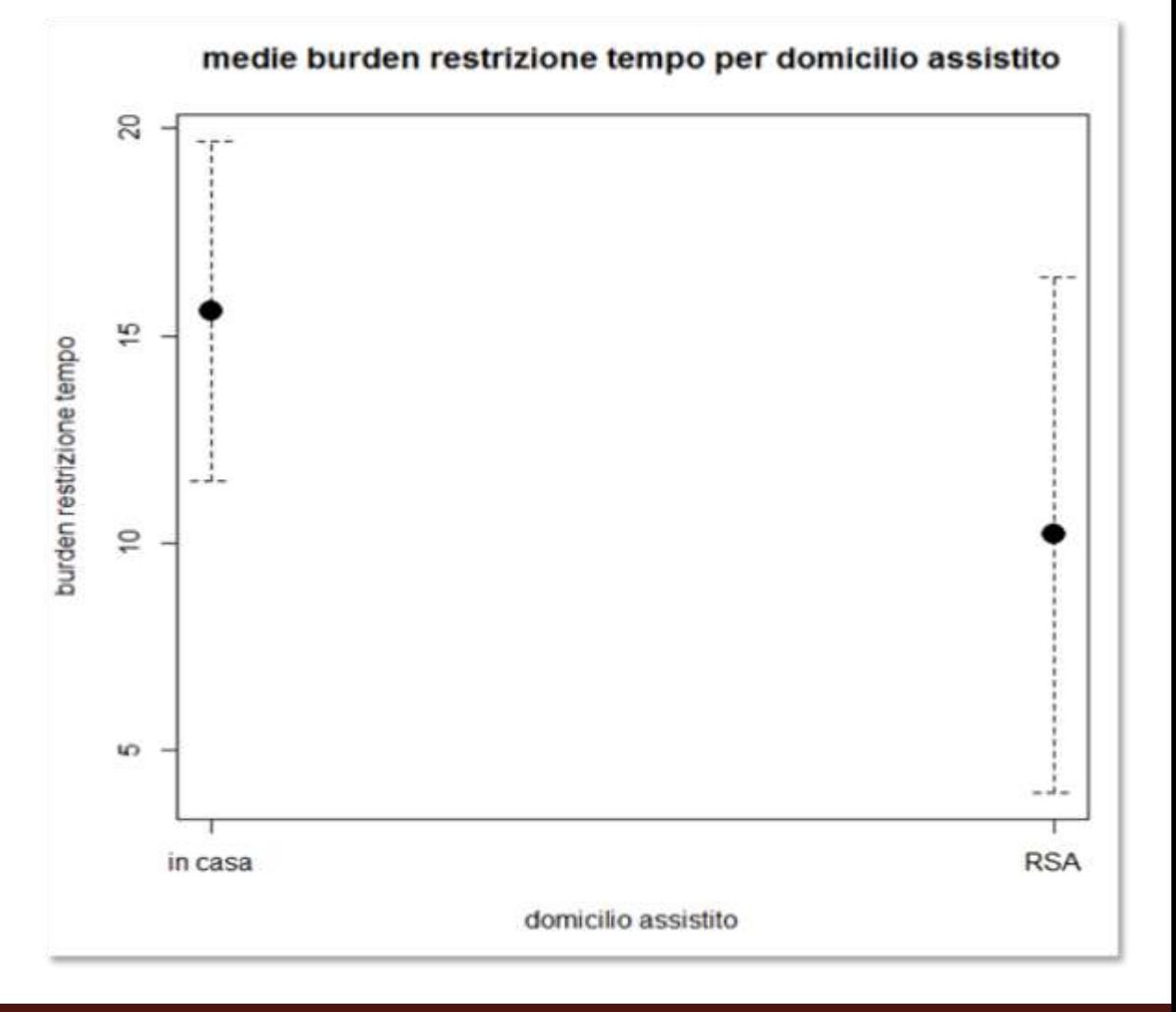

plotmeans(formula= Y~fattore) di gplots crea un grafico come il precedente, tracciando, come barre di errore, l'intervallo di fiducia  $CI$  attorno alle medie (bar= "confint"). La useremo molto nelle statistiche inferenziali per il confronto tra medie.

- Gli argomenti n.label= TRUE/FALSE, mean.labels= TRUE/FALSE e ci.label= TRUE/FALSE aggiungono la N, la  $\bar{x}$  e i limiti del CI al 95% per ogni gruppo. Limitiamo i decimali specificandone il numero in digits=. connect= FALSE non collega le medie (gruppi indipendenti).
- Per creare il graficodel burden dovuto al poco tempo a disposizione in funzione del domicilio dell'assistito, scriveremo:

#### $p$ lotmeans(a\$CBI\_burden\_restrizione\_tempo ~ a\$domicilio\_assistito, pch = 19, xlab="domicilio assistito", ylab="burden restrizione tempo", main="medie burden restrizione tempo per domicilio assistito", connect=FALSE, n.label=TRUE, mean.labels=TRUE,  $ci.\nlabel=True, digits=2, ylim=c(6,18), bars=True)$

n.label e bars sono TRUE di default.

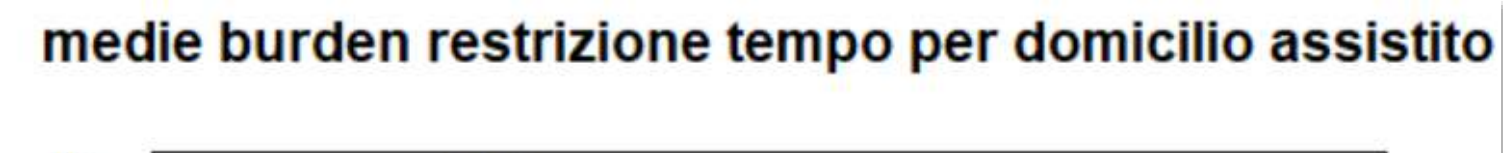

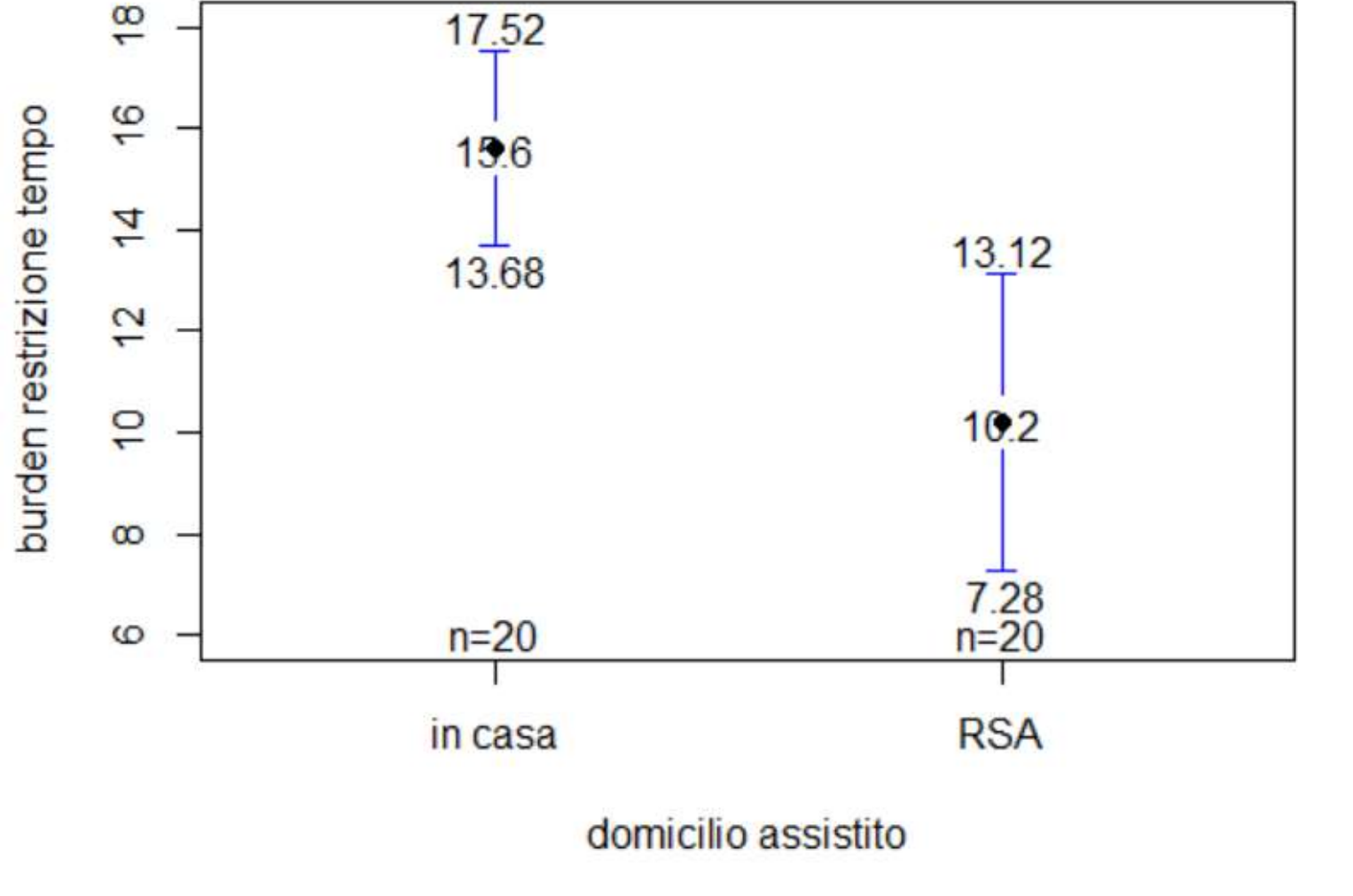

plotMeans *e* plotmeans *mostrano le medie di una distribuzione, con relativa barra di errore, solo in funzione dei livelli di un fattore. Come potremmo usare una o l'altra di queste due funzioni per rappresentare la media di un campione nel suo complesso, senza suddivisione in gruppi? Per esempio, come potremmo rappresentare la media del burden dovuto alla restrizione del tempo nel campione complessivo, con relativa barra di errore?*

*Ci vuole un piccolo trucco, sapreste indovinare quale?*

## *Indici di forma*

Dopo aver usato *medie e mediane* avere un'idea dell'ordine di grandezza del fenomeno e gli *indici di dispersione* per segnalare il grado di diversità tra le sue singole manifestazioni, uniremo i grafici (hist, in particolare) a indici numerici (**indici di forma**) per completare il quadro delle tecniche per la comprensione delle caratteristiche di una distribuzione statistica

Le distribuzioni di frequenza possono assumere molte forme diverse. Per esempio, i dati di una variabile **continua** potrebbero essere distribuiti simmetricamente attorno alla tendenza centrale della distribuzione: se tracciassimo una linea verticale per il centro della distribuzione, questa sarebbe speculare, ovvero **simmetrica** ai due lati della linea. Questa è una caratteristica della **distribuzione normale**. La sua storia viene da lontano:

- ✓ **Laplace** (1812) lavora sulle distribuzioni di probabilità associate al gioco d'azzardo e interpreta la curva come **legge dell'errore**
- ✓ **Gauss** (1855) sistematizza le osservazioni di Laplace nella funzione della "curva gaussiana" o distribuzione di Laplace – Gauss;
- ◆ Nel corso del XIX secolo la gaussiana si diffonde, anche grazie alla crescita delle compagnie assicurative e all'applicazione di un approccio statistico alle **scienze biologiche e sociali**.

#### *… alla distribuzione normale*

Il **passaggio alla denominazione della curva da gaussiana a "normale"** si deve all'osservazione che **molte variabili biologiche**, **se misurate in grandi gruppi**, hanno distribuzioni di frequenza **strettamente approssimate** alla curva normale.

*In realtà, la "vera" distribuzione normale è solo teorica: l'istogramma di frequenza, per quanto piccole possano essere le classi, è una curva discontinua, non continua.*

**Quetelet** (1835) descrive l'*homme moyen*: è l'idea che la Natura ha di come deve essere un uomo, un **ideale che corrisponde a un valore misurato medio**.

Però la **Natura commette errori**, **creando** così **la variabilità osservata** nei tratti fisici e psicologici dell'uomo. **L'estensione e la frequenza di questi errori** della Natura si **conformano** alla legge della frequenza degli errori, ovvero alla **distribuzione normale**.

**Galton**, grandemente impressionato da questa concezione e con il concorso dell'allievo Karl Pearson, impianta decisamente e forse definitivamente la **curva normale** nella psicologia:

*Conosco ben poche cose così capaci di colpire l'immaginazione come la meravigliosa forma di ordine cosmico espressa dalla "legge di frequenza degli errori". La legge sarebbe stata personificata dai Greci e deificata, se l'avessero conosciuta. Regna con serenità e in volontaria discrezione in mezzo alla più selvaggia confusione.* 

*Tanto più smisurata è la moltitudine e tanto più grande è l'anarchia, quanto più perfetta appare la sua regola.* 

*È la suprema legge dell'Irrazionale. Ogni volta che una grande massa di elementi caotici viene raccolta e questi elementi sono schierati secondo l'ordine della loro grandezza, un'insospettabile e splendida forma di regolarità dimostra di essere stata latente fin dall'inizio"*

*Galton, Natural inheritance,* 1889, pag. 66

Noi avremo un approccio più laico alla distribuzione normale, che è in realtà una **famiglia** di distribuzioni, definite da **due parametri:** media  $\mu$  e deviazione standard  $\sigma$ :

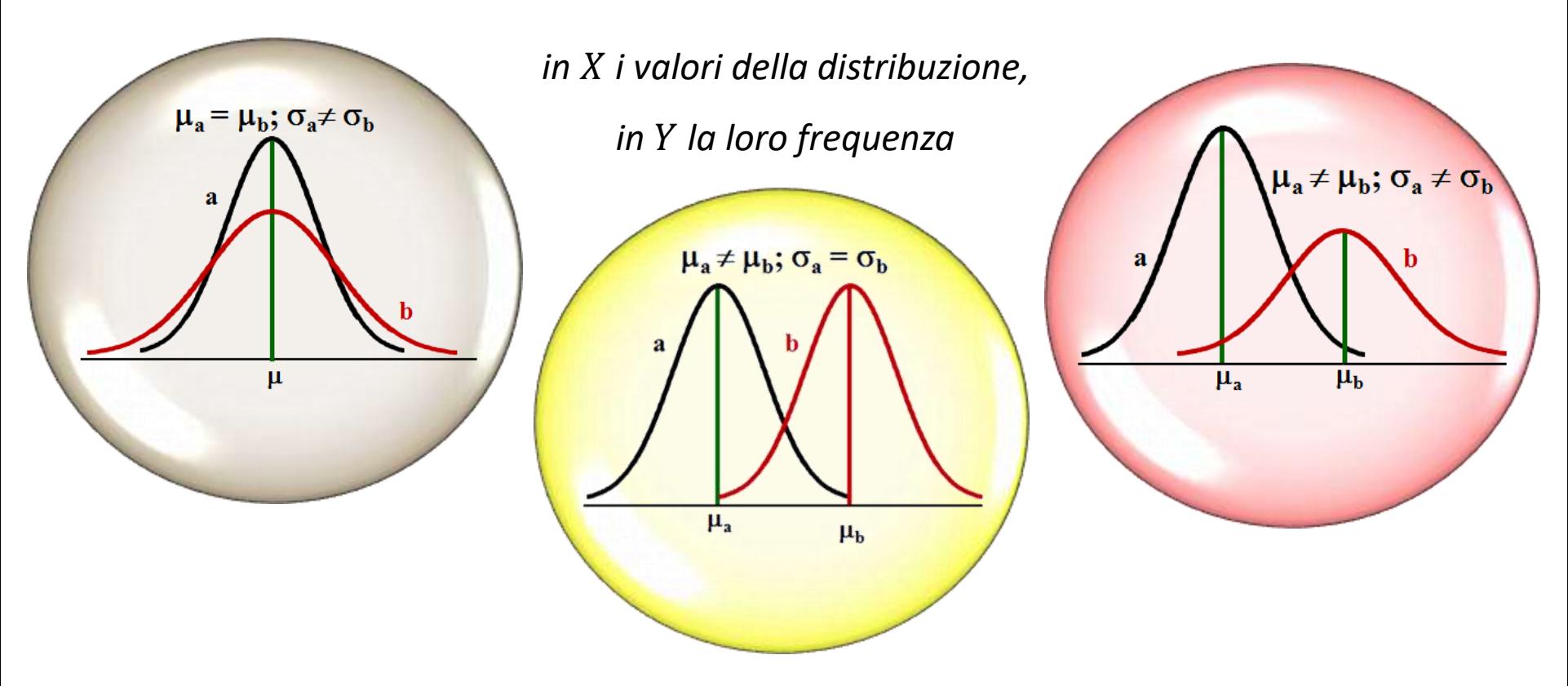

La distribuzione **normale** è *asintotica*: non tocca mai l'ascissa X, se non in corrispondenza di ± ∞. **Moda, mediana e media coincidono nel valore centrale**; ogni metà della curva presenta punti di flesso, in cui la curva cambia direzione, corrispondenti a  $\pm \sigma$ .

Il 100% dei casi è compreso nell'area delimitata dalla curva: l'area a essa sottesa è quindi  $=$ 

1. Per **qualunque valore di**  $\mu$  **e**  $\sigma$ **,** l'area corrispondente a intervalli definiti, ovvero la **proporzione di casi compresi sotto la curva è sempre la stessa:** ;

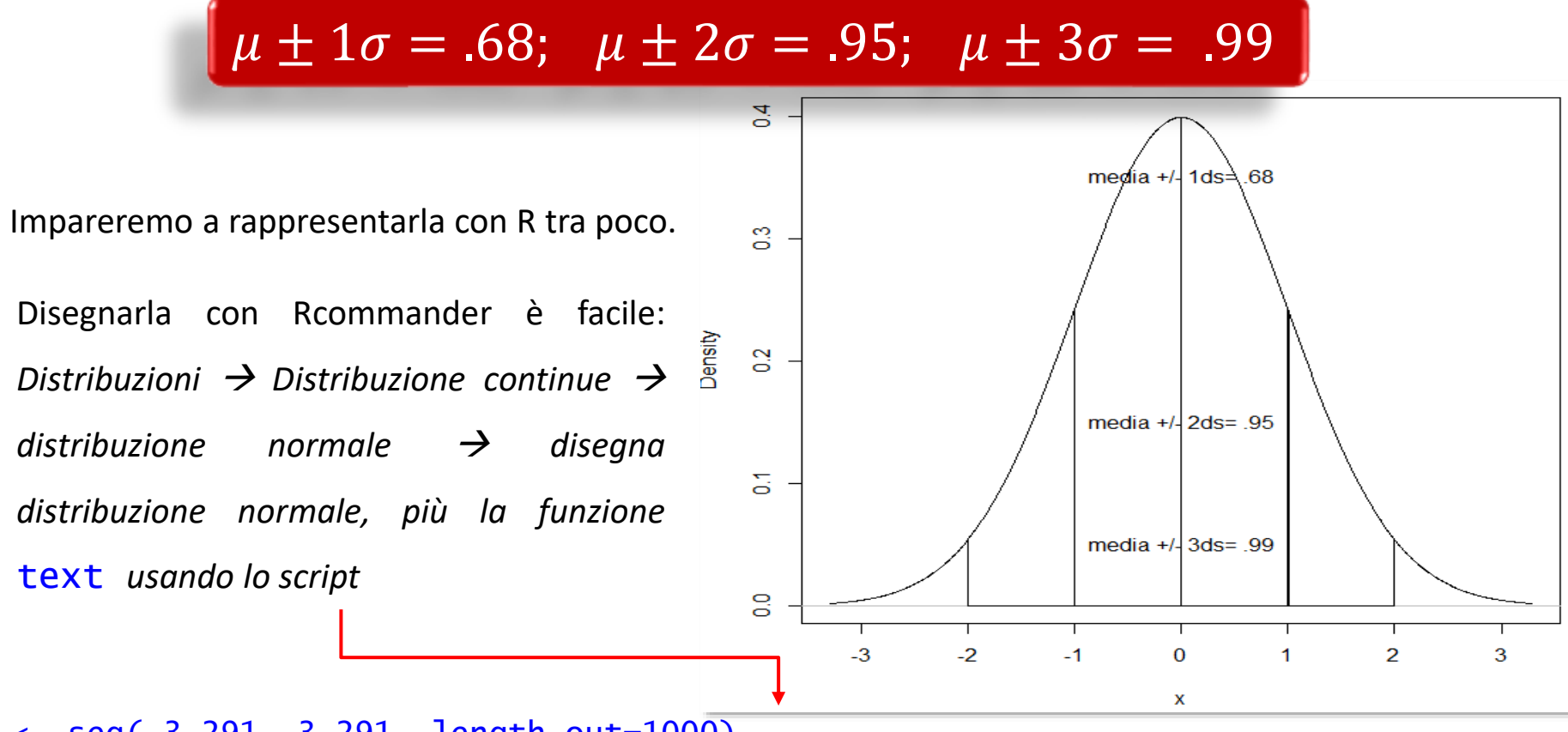

 $x \leftarrow \text{seq}(-3.291, 3.291, \text{ length.out}=1000)$ plotDistr(x, dnorm(x, mean=0, sd=1), cdf=FALSE, xlab="x", ylab="Density", main=paste("Normal Distribution: Mean=0, Standard deviation=1"), regions= $list(c(-2, -1), c(-1, 0), c(0,1), c(1,2))$ , col=c('#FFFFFF',  $'$ #FFFFFFF $'$ ,  $'$ #FFFFFFF $'$ text(x =-1, y=c(0.35, 0.15, 0.05), labels = c("media +/- 1ds= .68", "media +/- 2ds=

.95", "media  $+/-$  3ds= .99"), pos = 4)

### *L'asimmetria*

Gli indici di forma della distribuzione normale teorica sono le pietre di paragone per gli indici di forma delle distribuzioni campionarie.

La **coincidenza di moda, mediana e media** rende la curva **simmetrica**: quando non sono equivalenti, la distribuzione è **asimmetrica**. Nella distribuzione normale, **asimmetria** = 0. L'**asimmetria** (**skewness**) può essere positiva ( $> 0$ ) o negativa ( $< 0$ ).

Quando **media** > **mediana** > **moda**, l'asimmetria è positiva: la distribuzione presenta un **maggior numero di casi con valori bassi** della distribuzione → **coda più lunga a destra**.

Quando **media** < **mediana** < **moda**, l'asimmetria è negativa: la distribuzione presenta un **maggior numero di casi con valori alti** della distribuzione → **coda più lunga a sinistra**.

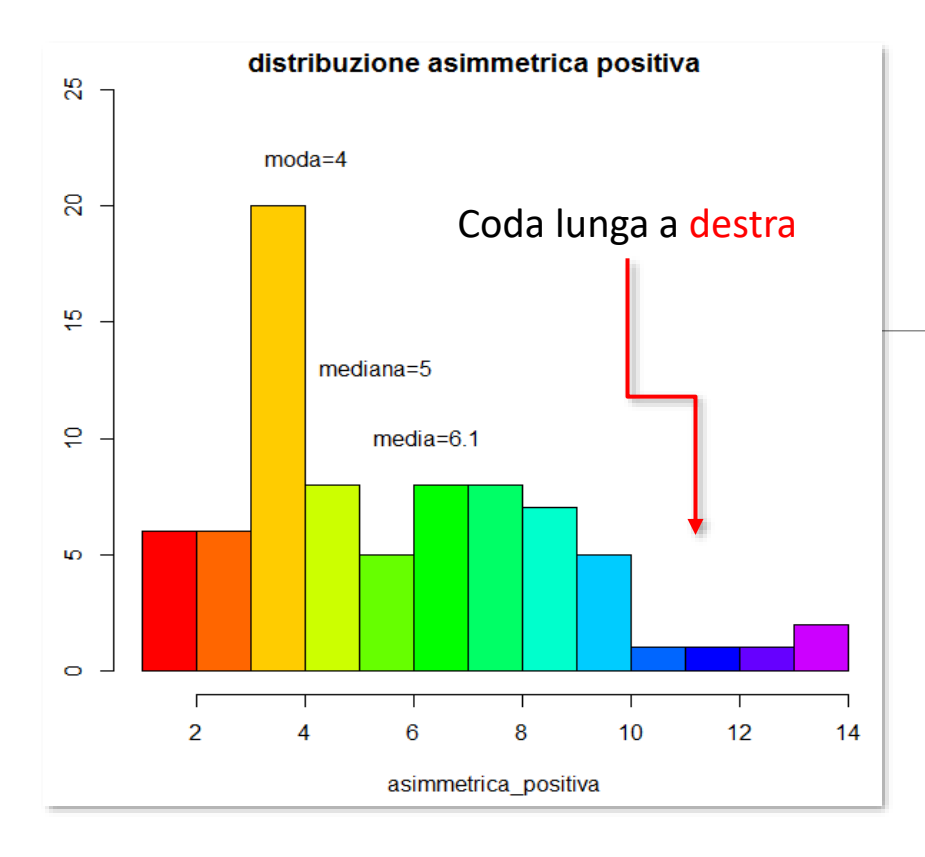

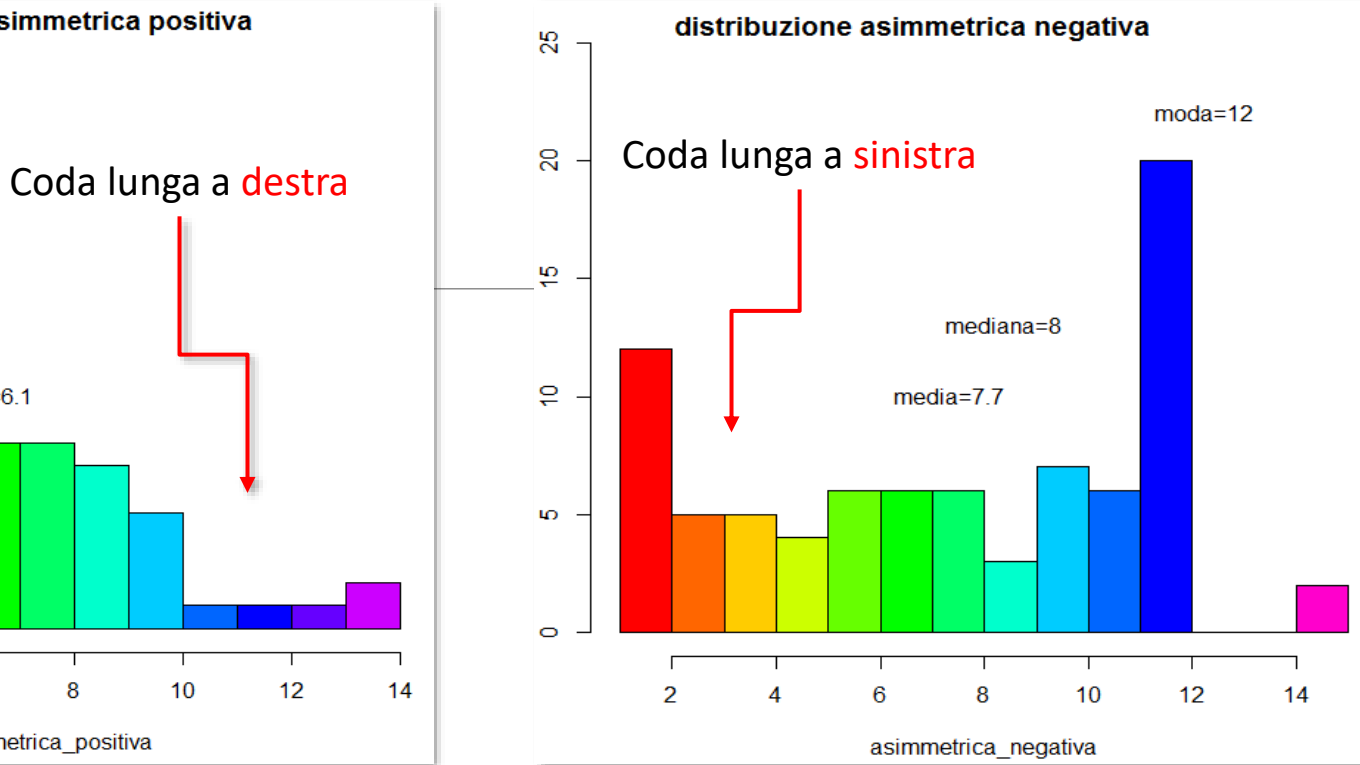

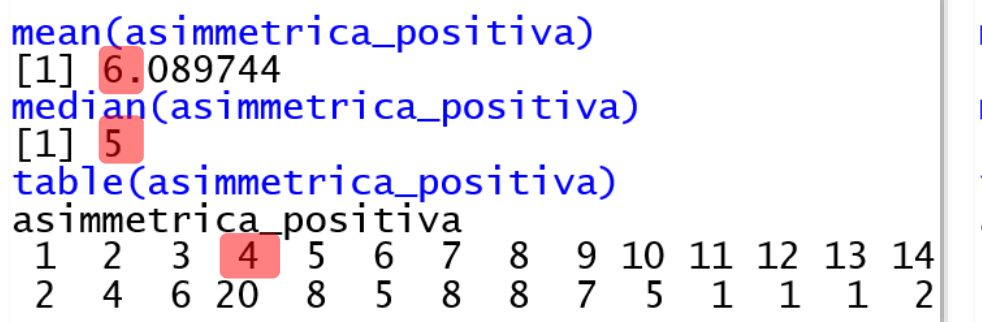

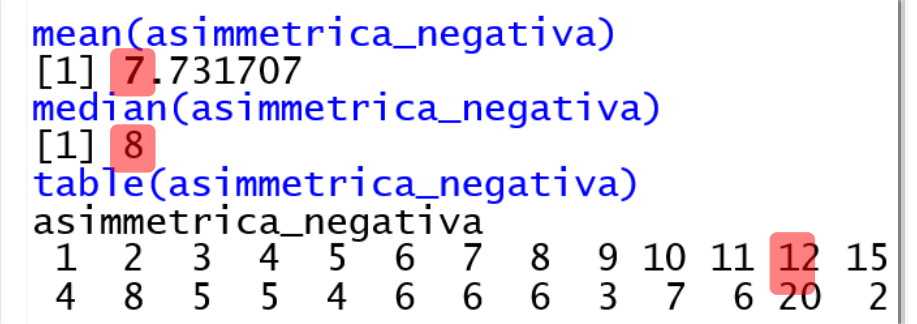

La **curtosi** (**kurtosis**) indica **quanto le code della distribuzione siano più o meno addensate** rispetto alle code di una distribuzione normale.

Nelle formule di Pearson, asimmetria e curtosi di una normale teorica risultavano = 3; le

formule sono state successivamente riadattate in modo che **entrambi gli indici di forma** 

**della distribuzione normale teorica siano =0**, facilitandone l'interpretazione.

Una  $\boldsymbol{curtosi} = 0$  indica coincidenza con la gaussiana (distribuzione mesocurtica).

Una curtosi **negativa** (< 0) indica un eccesso relativo di osservazioni nelle zone intermedie a destra e a sinistra del centro, quindi **code scarsamente differenziate** dai valori centrali: distribuzione **platicurtica** (platùs= piatto).

Una curtosi **positiva** (> 0) si ritrova in una distribuzione con **code sottili, chiaramente differenziate** dai valori centrali: **leptocurtica** (leptòs: sottile).

Gosset (meglio noto come Student) ha proposto una curiosa mnemotecnica per la curtosi:

The important property which follows from this is that platykurtic curves have shorter "tails" than the normal curve of error and leptokurtic longer "tails." I myself bear in mind the meaning of the words by the above memoria technica, where the first figure represents platypus, and the second kangaroos. noted for "lepping," though, perhaps, with equal reason they should be hares!

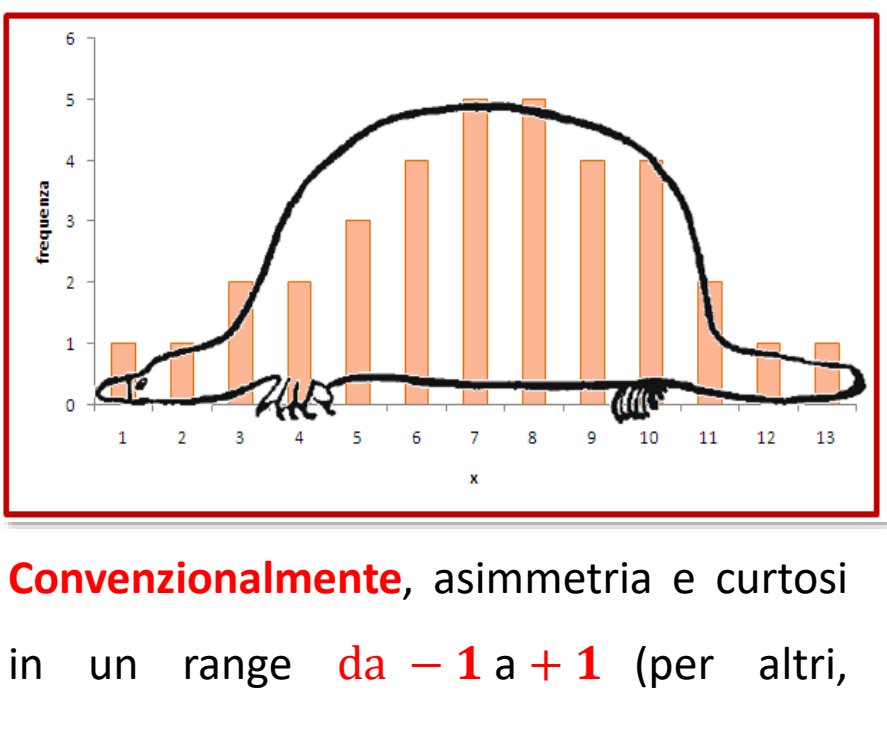

da  $-1.5a + 1.5$ ) indicano deviazioni **trascurabili** rispetto agli indici di una distribuzione normale teorica.

*Errors of routine analysis, Biometrika,19,1927*

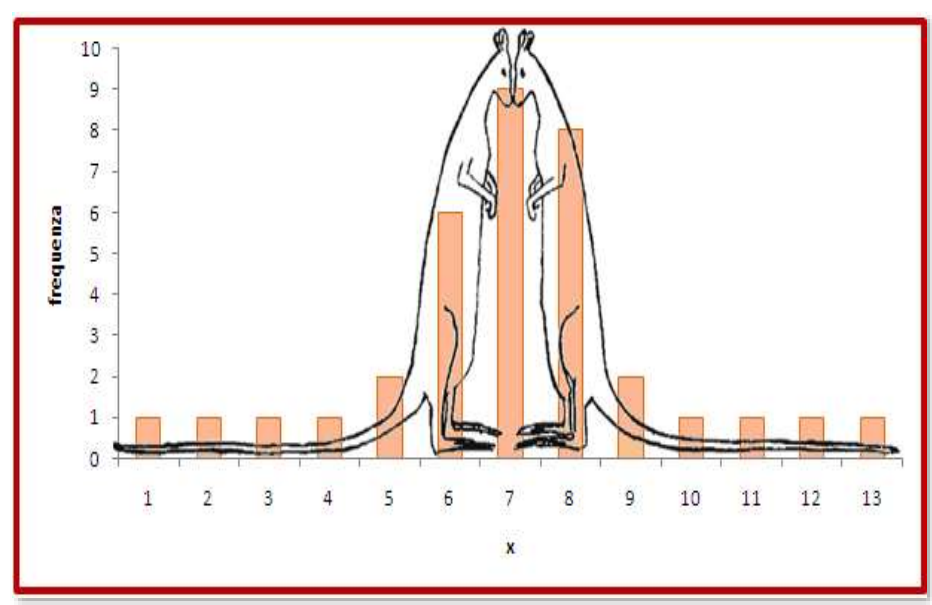

Skewness e curtosi **non** sono statistiche di base in R: usiamo Desc(variabile) di DescTools

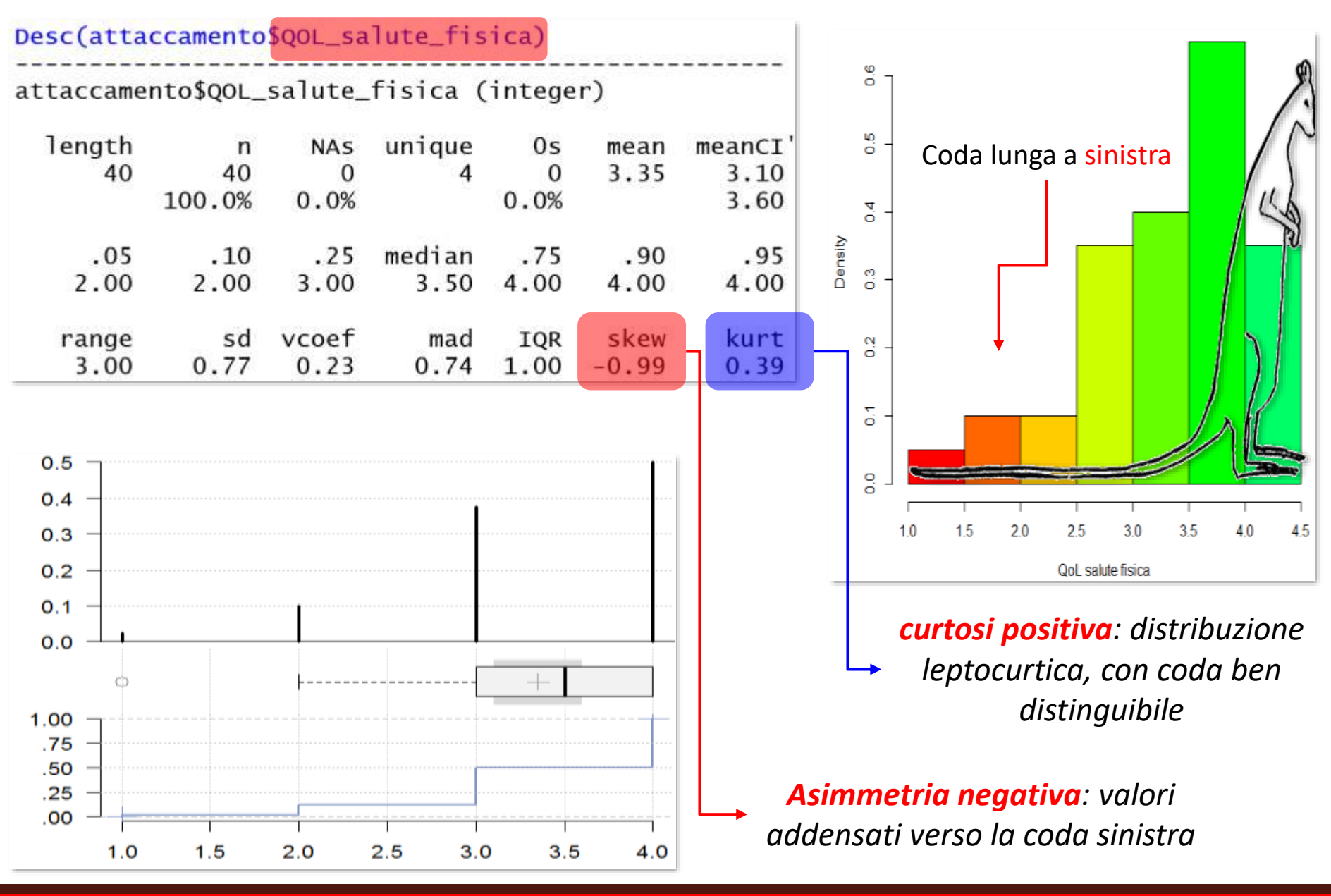

Desc(attaccamento\$CBI\_burden\_fisico)  $0.10$ Coda lunga a destra attaccamento\$CBI\_burden\_fisico (integer) 0.08 length unique  $0<sub>5</sub>$ mean meanCI'  $\mathsf{n}$ **NAS** 40 40  $\Omega$ 16 1 7.17 5.84 0.06  $0.0%$ 100.0% 2.5% 8.51 0.04  $.05$  $.25$ median  $.75$ .90 .95  $.10$ 1.95 2.00 4.00 7.00 10.25 13.10 14.00 0.02 range sd vcoef mad IQR skew kurt AK **TALL** 4.19 0.58 4.45 6.25 15.00  $0.21$  $-1.21$ 0.00  $0.12$ 5  $10$ 15  $0.10$ 0.08 *curtosi negativa: distribuzione*  0.06 *platicurtica, con code poco*   $0.04$  $0.02$ *differenziate*0.00 *Asimmetria positiva: valori addensati*  1.00 *verso la coda destra* .75 .50 .25 .00 Per i **soli valori** di asimmetria e curtosi, ci sono 5  $10$ 15 20 n anche Skew(variabile) e Kurt(variabile) di DescTools.

La distribuzione dello **stress derivante dall'onere fisico dell'assistenza** è diversa:

*Quali considerazioni possiamo fare sulla salute fisica e sullo stress derivante dall'assistenza fisica dei caregiver? Quale covariata non dovremmo trascurare nei commenti? Come metterla alla prova?*

Per un confronto più facile tra istogramma di frequenze osservate e distribuzione normale teorica, potete usare normalHist(vector= distribuzione, normalCurve= TRUE, distCurve= TRUE) del package ufs. La distribuzione empirica *smoothed* (distCurve) e la normale teorica (normalCurve) sono mostrate di default.

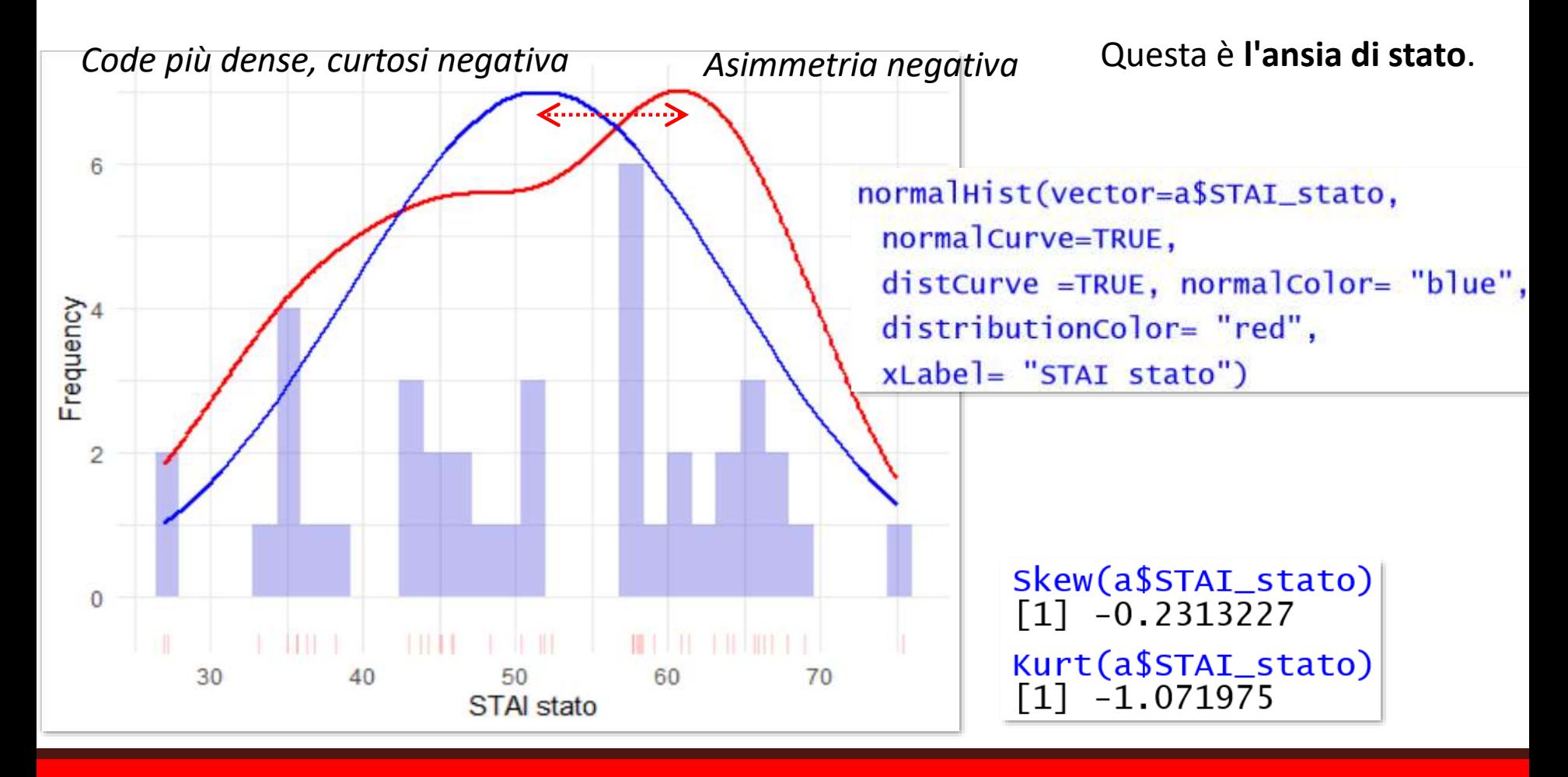

L'asimmetria dell'**ansia di tratto** è molto più ridotta, così come anche la sua curtosi, anche se ancora negativa, è molto più vicina a quella della normale teorica:

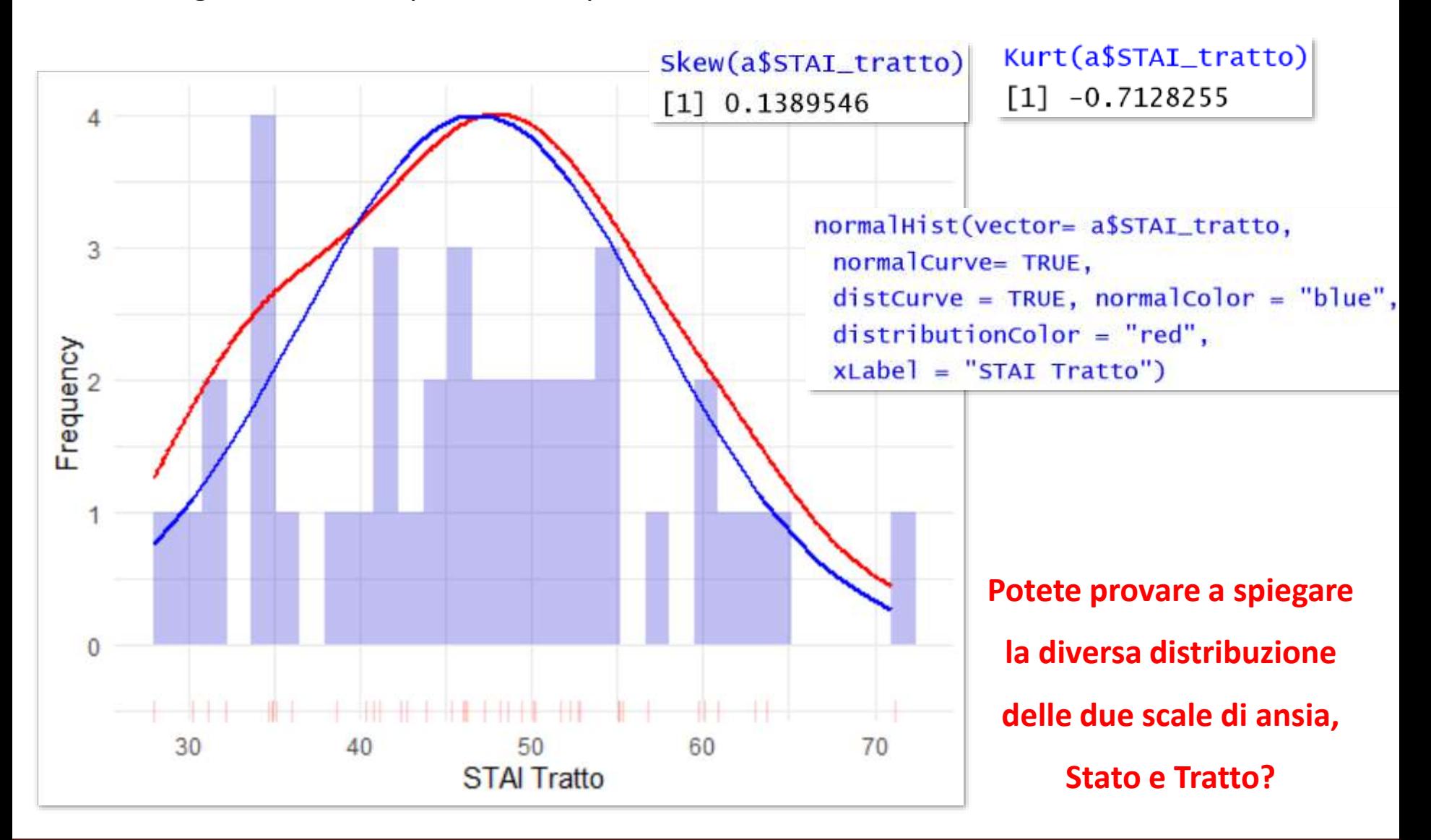

## *Il Q-Q plot*

Il **Q-Q plot** (grafico quantile – quantile) confronta i **quantili** di due distribuzioni  $X \in Y$ : ogni punto del Q-Q plot ha come coordinata l'n-esimo quantile di  $X$  e il corrispondente quantile  $di Y.$ 

> **Se e hanno un andamento simile, i punti del Q-Q plot si dispongono**  approssimativamente su una retta  $X = Y$ .

Il Q-Q plot confronta la forma di **due distribuzioni campionarie** oppure, più spesso, **la forma di una distribuzione campionaria con una attesa** (**normale**, di solito): più le distribuzioni si assomigliano, più i punti del Q-Q plot **si disporranno ordinatamente sulla retta di riferimento**.

Il modo in cui **non si dispongono** sulla retta dà informazioni sulla natura della distorsione: **asimmetria** destra o sinistra, **curtosi** positiva o negativa.

qqplot (X, Y) confronta la **forma di due distribuzioni campionarie.** Per aggiungere la retta di riferimento, si usa **abline(a=0, b=1)**, dove **a= 0** è l'intercetta (origine della retta) e b= **1** il **coefficiente angolare** (variazione unitaria in Y al variare di una unità in  $X$ : ne parleremo diffusamente nella regressione.

ggplot(a\$STAI\_stato, a\$STAI\_tratto, pch=19, col=rainbow(15), xlab = "ansia di stato", ylab="ansia di tratto", main="Q-Q plot per due distribuzioni campionarie")  $abline(0,1, 1$ <sub>wd=2</sub> $)$ Q-Q plot per due distribuzioni campionarie p 8 *Ansia di stato e ansia di* officti ib siene S. *tratto non sembrano avere una forma molto simile, in*  $\Theta$ *effetti...*S

30

40

70

60

50 ansia di stato

qqnorm(X) confronta la **forma di una distribuzione campionaria con la normale teorica** (**standardizzata:**  $\mu = 0$ ,  $\sigma = 1$ ). Per aggiungere la retta di riferimento:  $qq$ **line(x)**:  $qqnorm(a$STAT_stato, pch=19, col=rainbow(15), xlab = "ansia di stato")$ qqline(a\$STAI\_stato, lwd=2)

*Confermiamo che l'ansia di stato non sembra avere un andamento molto analogo alla normale*

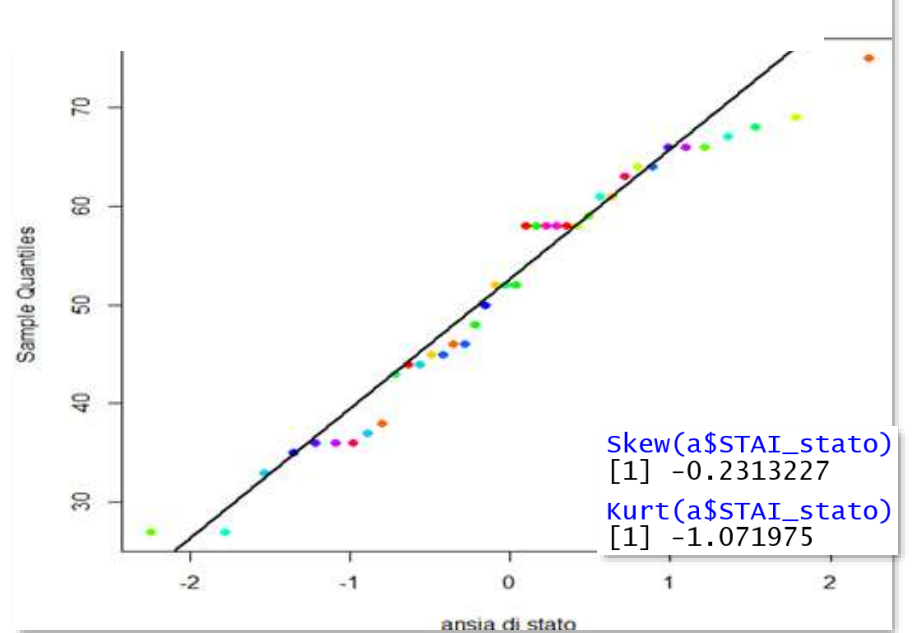

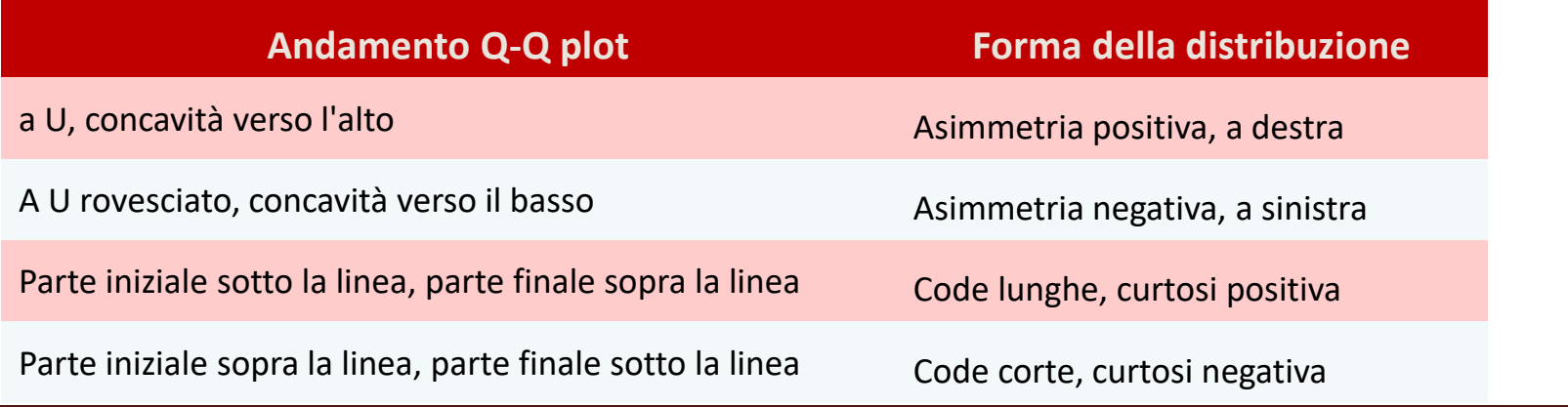

PlotQQ(x=X, qdist= quantili della distribuzione teorica) di DescTools aggiunge la linea di riferimento di default e produce la sua *confidence band*: la vedremo bene nella regressione, per ora potete interpretarla come il range entro cui, in campionamenti ripetuti, la distribuzione delle coordinate si trova in popolazione, con una verosimiglianza prefissata. Per il confronto con la distribuzione normale, qdi st=qnorm. (di default).

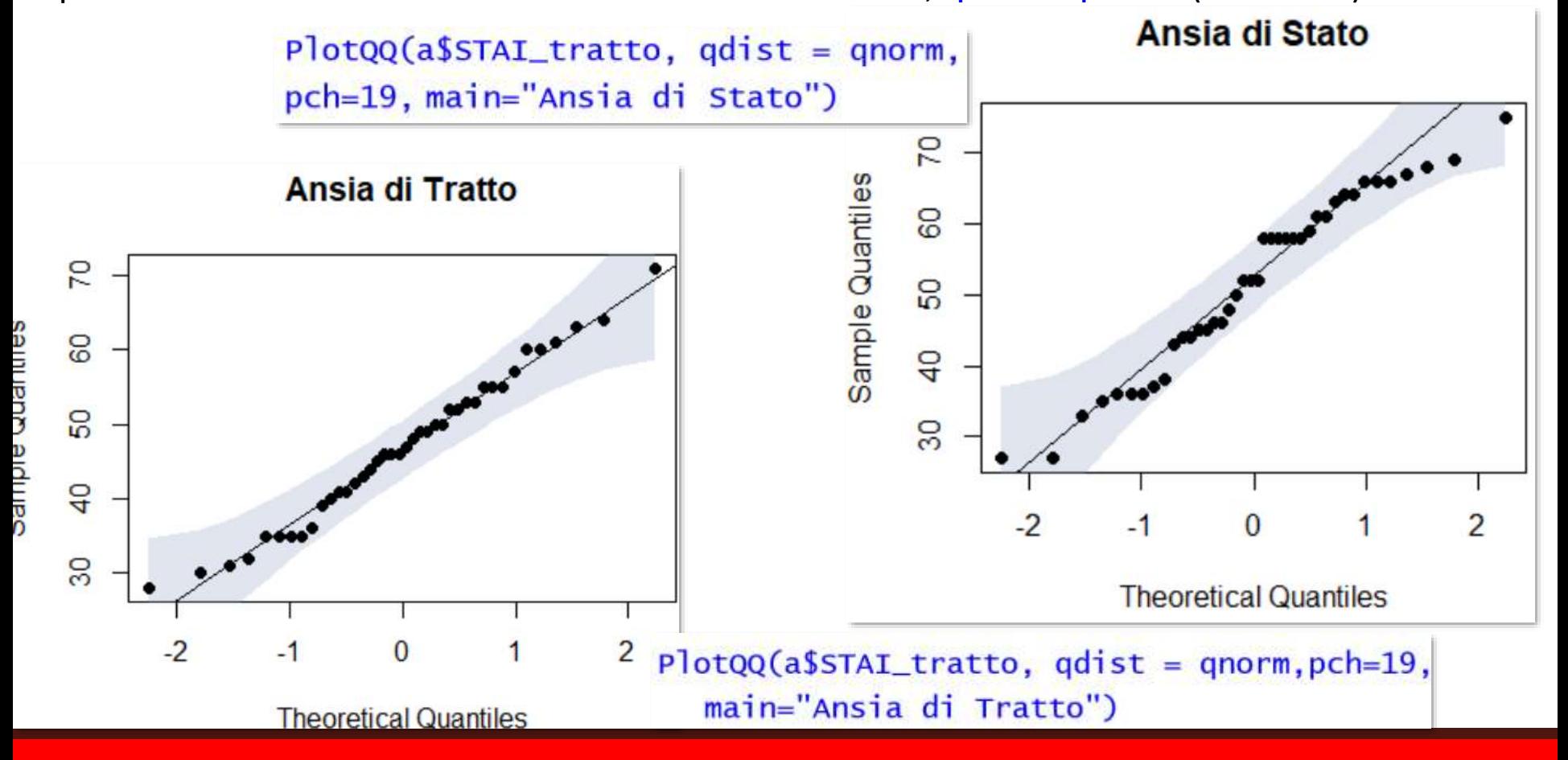

# *Correggere la forma della distribuzione:*

# *trasformazioni non lineari*

Una distribuzione non normale di per sé non è certo un problema per la descrizione: è un dato di realtà.

Però, **l'assunzione di normalità** è un prerequisito per l'applicazione di molti test inferenziali: test **parametrici**. Le conclusioni di un test parametrico sono affidabili se la distribuzione degli **errori** del modello segue determinati **parametri**, cioè se è **analoga alla normale**.

In caso di **violazione** dell'assunzione, possiamo **cambiare il test,** usando un test non parametrico (**robusto)**: **privilegeremo questo approccio** e vedremo diversi test robusti in Tecniche di analisi di dati II. In alternativa, possiamo **trasformare la distribuzione** per renderla più "normale", sperando che questo normalizzi anche la distribuzione degli errori relativi a X, nonché per ridurre la varianza dell'errore. Le trasformazioni **non lineari cambiano la forma della distribuzione** modificando ogni **elemento di per quantità non costanti**.

Non possiamo comunque trascurare diverse obiezioni in merito (Games, 1984):

• **Teorema centrale del limite**: per grandi campioni la distribuzione campionaria tenderà a essere normale, quindi il **dibattito sulla necessità della trasformazione è realmente importante solo per campioni piccoli** (N > 40)

- Trasformando i dati **si cambiano le ipotesi che vengono testate**: per esempio, usando una trasformazione logaritmica su due distribuzioni e confrontandone le medie, staremmo confrontando medie geometriche, e non aritmetiche: l'interpretazione della differenza tra queste medie sarebbe ovviamente diversa (Gelman e Hill, 2007).
- In piccoli campioni è problematico stimare la normalità, **qualsiasi** modalità si usi.

• Le **conseguenze** sul modello statistico derivanti dall'applicazione di una **trasformazione inadeguata sarebbero peggiori** di quelle derivanti dall'analisi su dati non trasformati.

Le trasformazioni non lineari sono molte (*trasformazioni angolari, per proporzioni e percentuali: arcoseno, seno inverso, seno inverso iperbolico; tangente iperbolica, inversa per distribuzioni da* −1 *a* + 1*; log-log e log-complementare per analisi di sopravvivenza et cetera*), oltre a quelle **più frequenti** che vediamo noi. Una volta scelto il tipo di trasformazione, deve essere applicato a **tutte** le variabili oggetto d'analisi.

Usiamo il metodo di **Box-Cox**, (Box e Cox, 1964) per individuare la migliore trasformazione non lineare per il tipo di variabile in analisi: valuta, con il metodo della **Maximum Likelihood** o Massima Verosimiglianza, la verosimiglianza (**log-likelihood**,  $LL$ ) di esponenti **lambda**  $\lambda$ (**da -5 a 5**), da applicare alla X da trasformare per ottenere la migliore normalizzazione possibile:  $X_T = X^{\lambda}$ .  $\lambda$  è inserito in un **intervallo di fiducia**  $CI$ , all'interno del quale si sceglie il **intero più prossimo al lambda ottenuto**, corrispondente a una tra le trasformazioni più comuni.

*Faremo la Massima Verosimiglianza in Tecniche di Analisi di dati II, non preoccupatevi del calcolo. La funzione in R è molto semplice, si può usare senza approfondire il background teorico* 

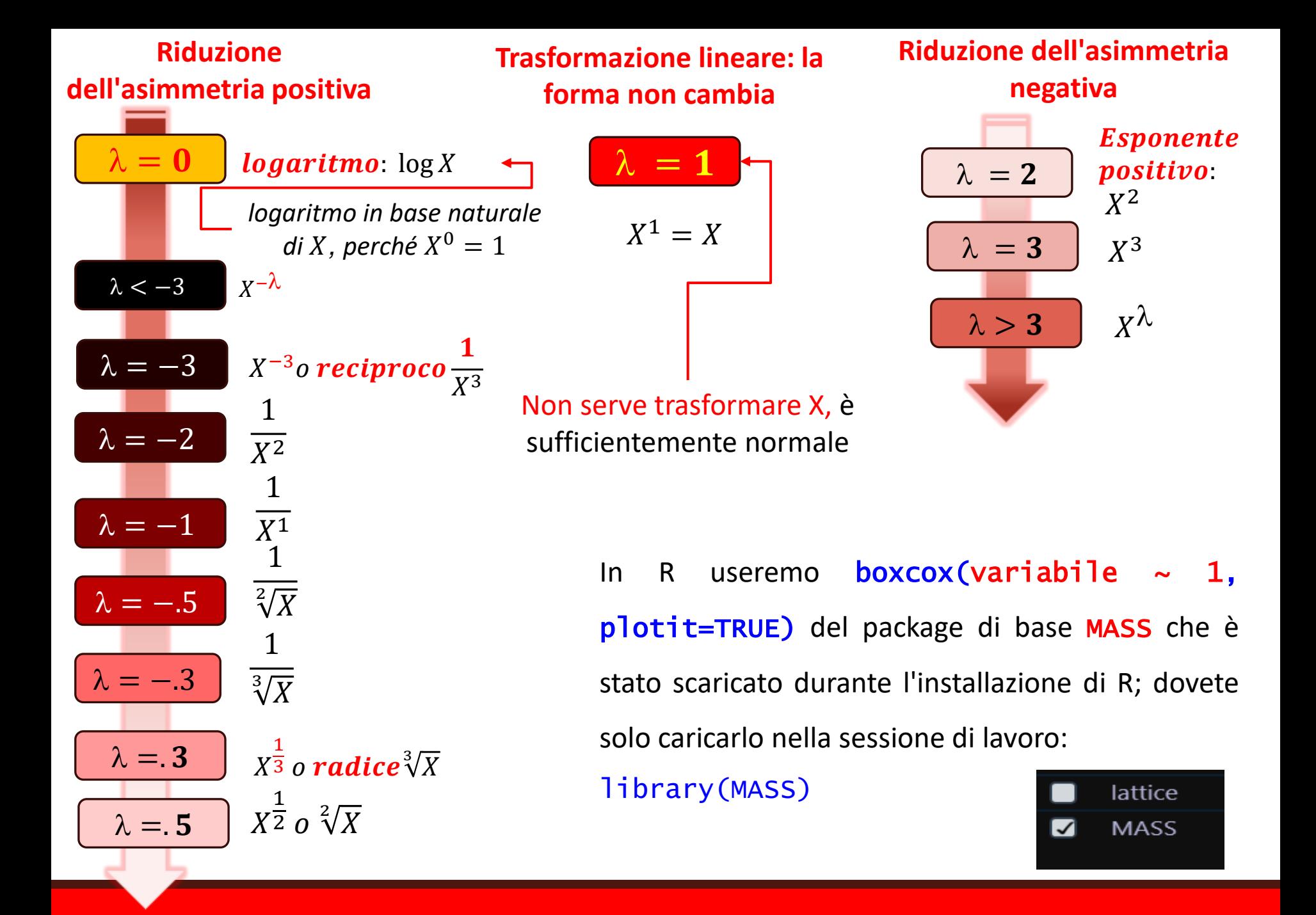

La **formula variabile ~1** indica che l'oggetto della funzione è un **modello lineare**  $Y \sim X$ , che per distribuzioni univariate contiene solo Y e l'intercetta  $(\sim 1)$ ; modello nullo); ne parleremo nella regressione lineare. **plotit** (=TRUE di default) dà un grafico che mostra il  $\lambda$ **ottimale in un range di λ ugualmente verosimili** (intervallo di fiducia *CI*, in giallo). Il range dei  $\lambda$  messi alla prova (da −2 a +2 di default) si amplia con lambda= seq(from= limite negativo, to= limite positivo, by=0.10), in cui by indica il passo del range dei  $\lambda$ . Usiamo la **distribuzione dell'età** dei caregiver:

eta<- boxcox(a\$eta~1, plotit=TRUE,  $lambda = seq(from=-3, to=3, by = 1/10)$ 

Il  $\lambda$  (X) che ottimizza la funzione di verosimiglianza (Y) è  $\cong$  1 (95% $CI[-1, 3]$ , un po' ampio.

Quindi, la **trasformazione migliore** è  $eta_T = eta^1 = eta$ , cioè **non trasformare**!

In effetti, l'asimmetria di a\$eta è già praticamente  $= 0$ 

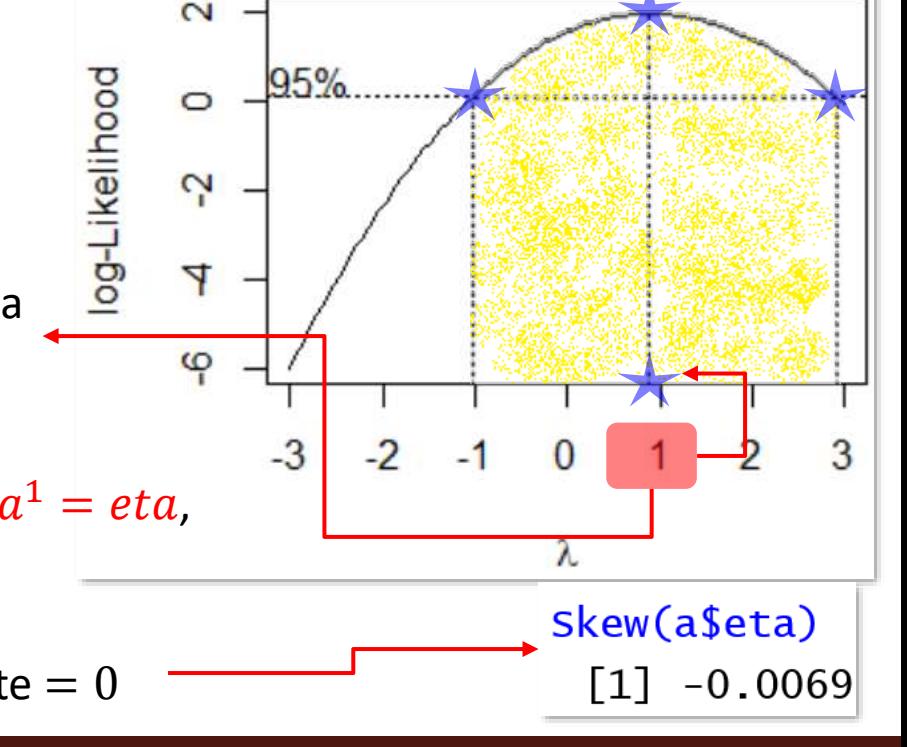

#### L'oggetto **eta** creato da **boxcox** è una lista:

che contiene tutti i valori  $\lambda$  (eta\$x) e i valori di verosimiglianza loro associati (eta\$y).

round(head(eta\$x,3),2); round(tail(eta\$x, 3),2)  $\begin{bmatrix} 1 \end{bmatrix}$  -3.00 -2.94 -2.88 round(head(eta\$y,3),2); round(tail(eta\$y, 3),2) 2.88 2.94 3.00  $[1] -6.00 -5.75 -5.50$ [1]  $0.18$  0.07  $-0.05$ 

Possiamo usare queste informazioni per individuare il  $\lambda$  esatto per trasformare X: è la coordinata del  $\lambda$  in X che corrisponde alla massima verosimiglianza in Y. Usiamo which.max:

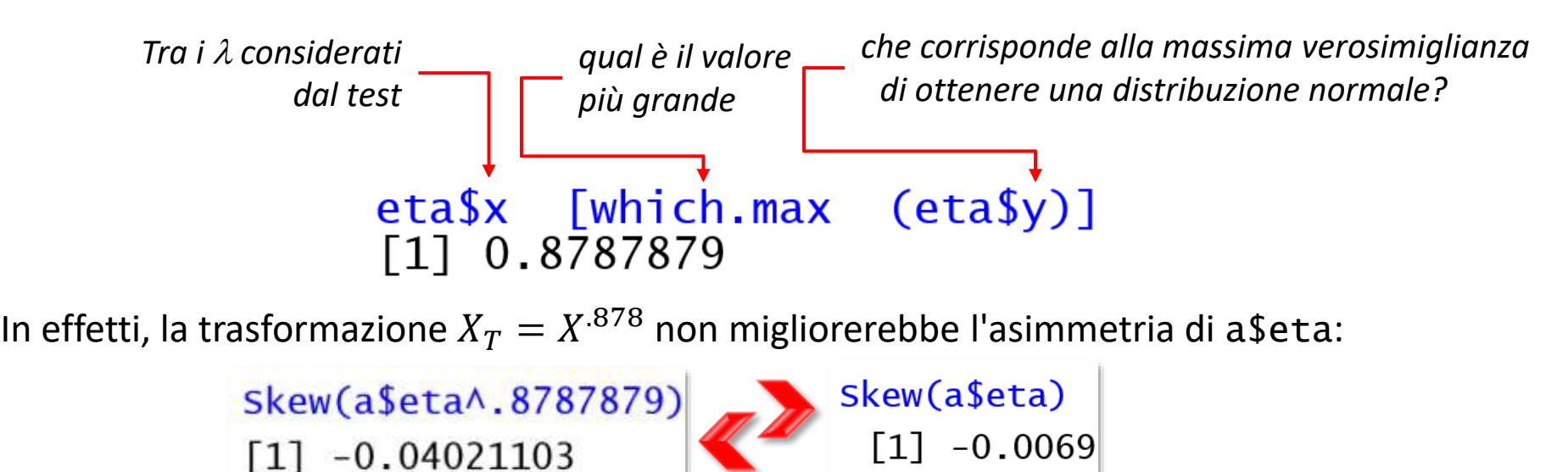

**In ogni caso, la trasformazione NON sempre funziona!** 

Bisogna sempre valutare l'effettiva approssimazione alla normalità di  $X_T$ 

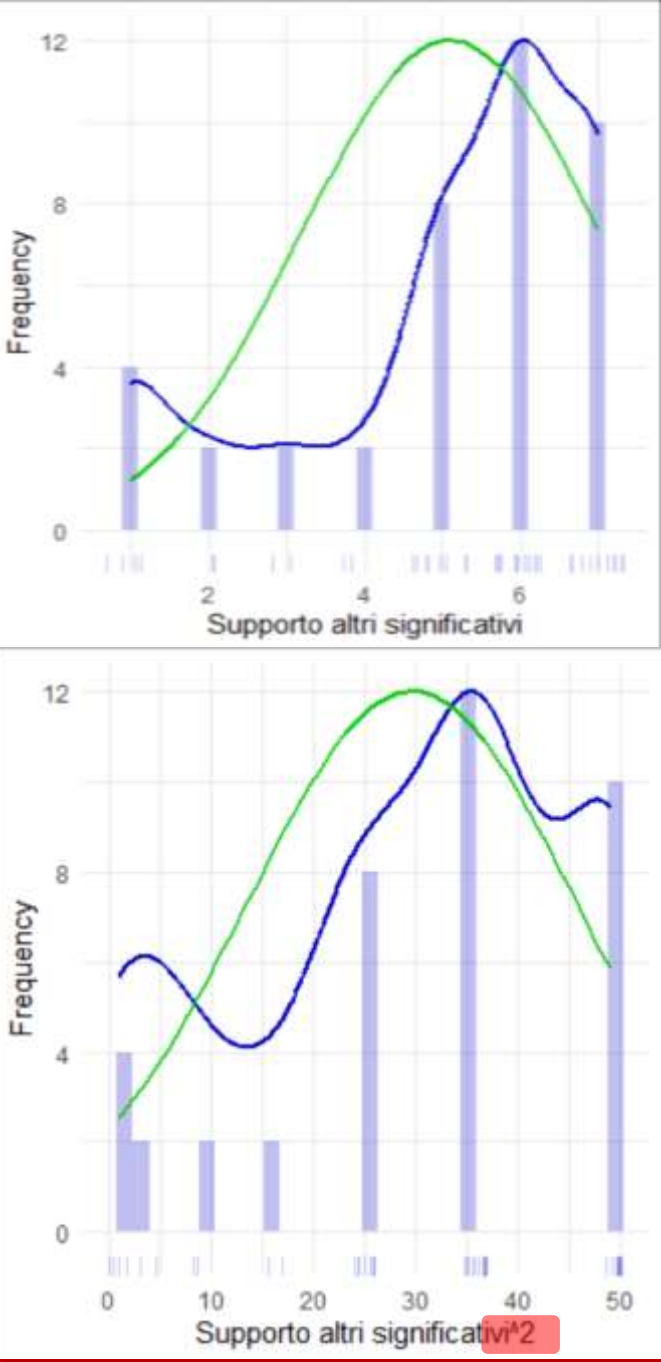

Vediamo un altro esempio: \$zimet\_altri\_significativi:

Skew(a\$Zimet\_supporto\_altri\_significativi)  $\lceil 1 \rceil - 0.9876344$ 

L'asimmetria è negativa, servirà un esponente positivo.

altri<-boxcox(a\$Zimet\_supporto\_altri\_significativi~1,  $lambda = seq(-3, 3, 1/10))$ altri\$x[which.max(altri\$y)] [1] 1.787879 og-Likelihood ෂි

 $-120$ 

50

-2

Possiamo fare una **trasformazione esponenziale quadratica** (o usare come esponente  $\lambda = 1.788$ )

Skew(a\$Zimet\_supporto\_altri\_significativi^2, na.rm = TRUE)  $-0.4372951$  $\lceil 1 \rceil$ 

Asimmetria ridotta, ma siamo lontani dall'ideale, soprattutto per la curtosi.

*Per fare qualche esempio delle diverse trasformazioni non lineari, usiamo* **adolescenti***; scaricatelo da Elly e rinominatelo come* **a***.*

*La ricerca era interessata alla percezione della gravità e alla frequenza dei comportamenti a rischio: in questi dati avete il numero totale di comportamenti a rischio per la salute (*a\$comportamenti\_rischio*) ammessi dai ragazzi.*

*Prima di proseguire, descrivete i comportamenti a rischio dichiarati e interpretateli: anzitutto nel campione complessivo, poi separatamente per ragazzi e ragazze, infine separatamente per Istituto.* 

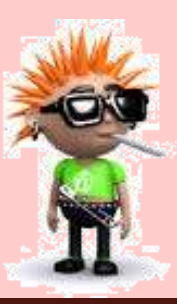

*Fate attenzione: è un campione molto numeroso (oltre 1000 casi), ma ci sono anche molti NA.*
\$eta\_alcool\_regolare ha una forte asimmetria negativa: servirà un esponente positivo:

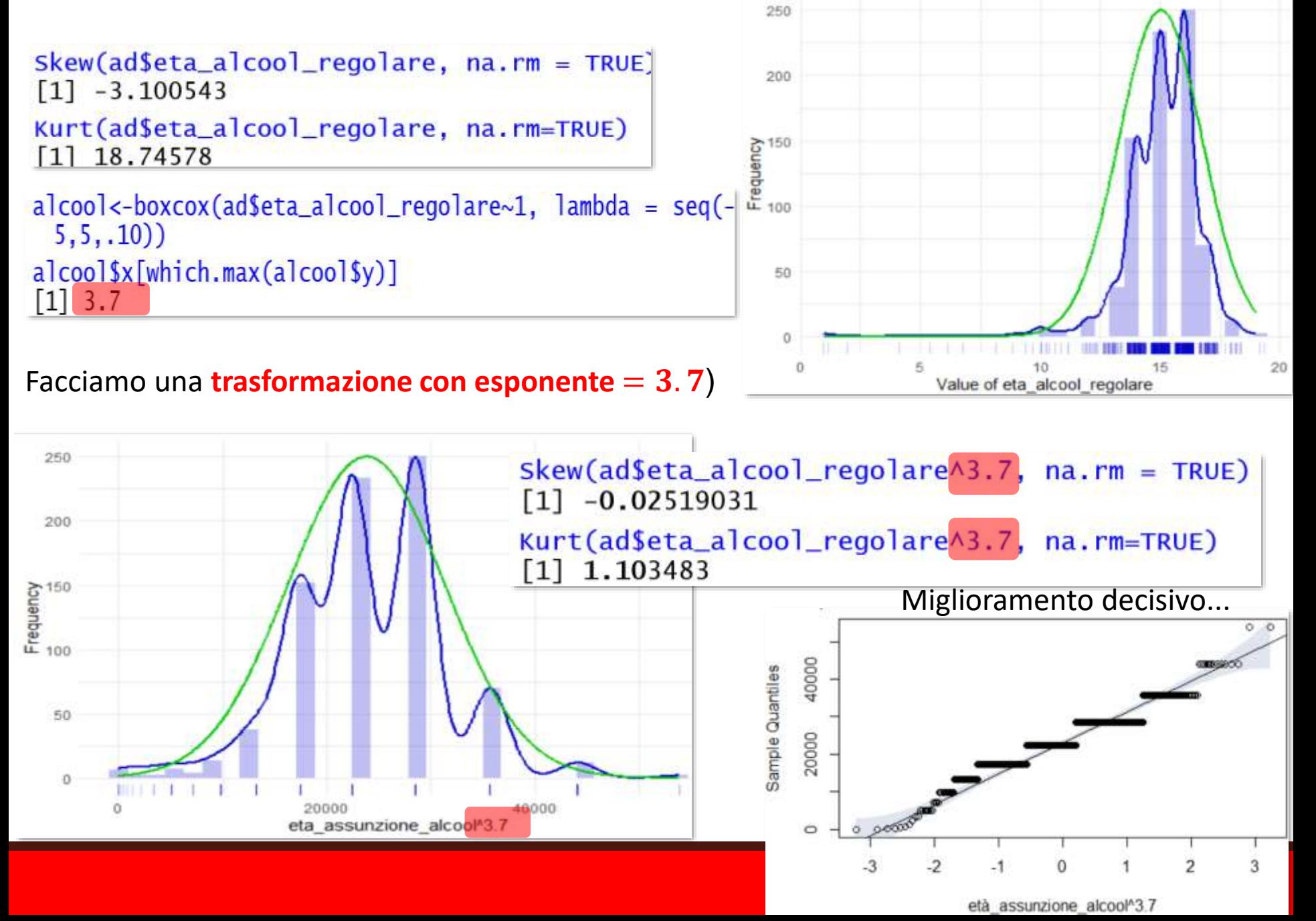

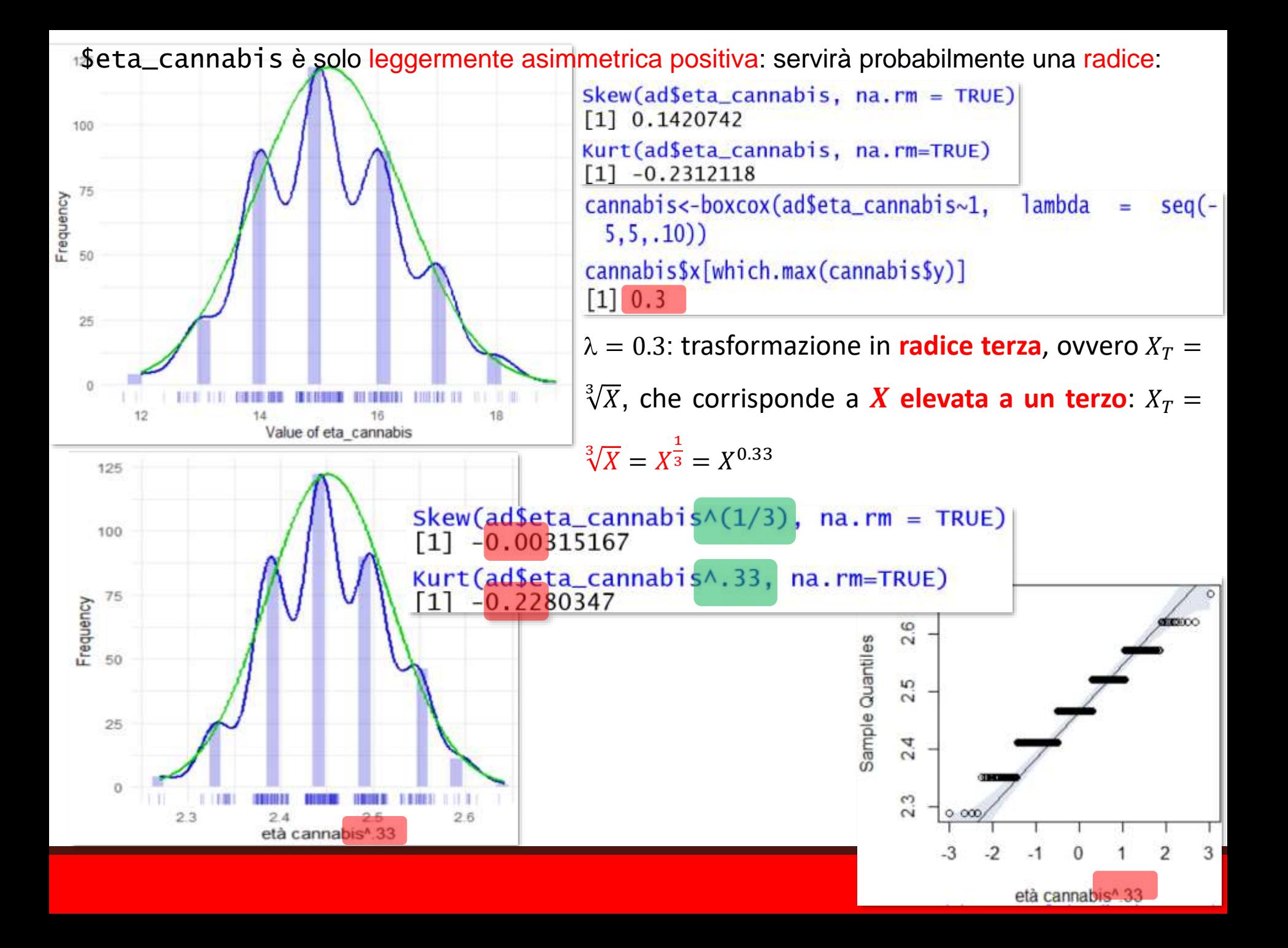

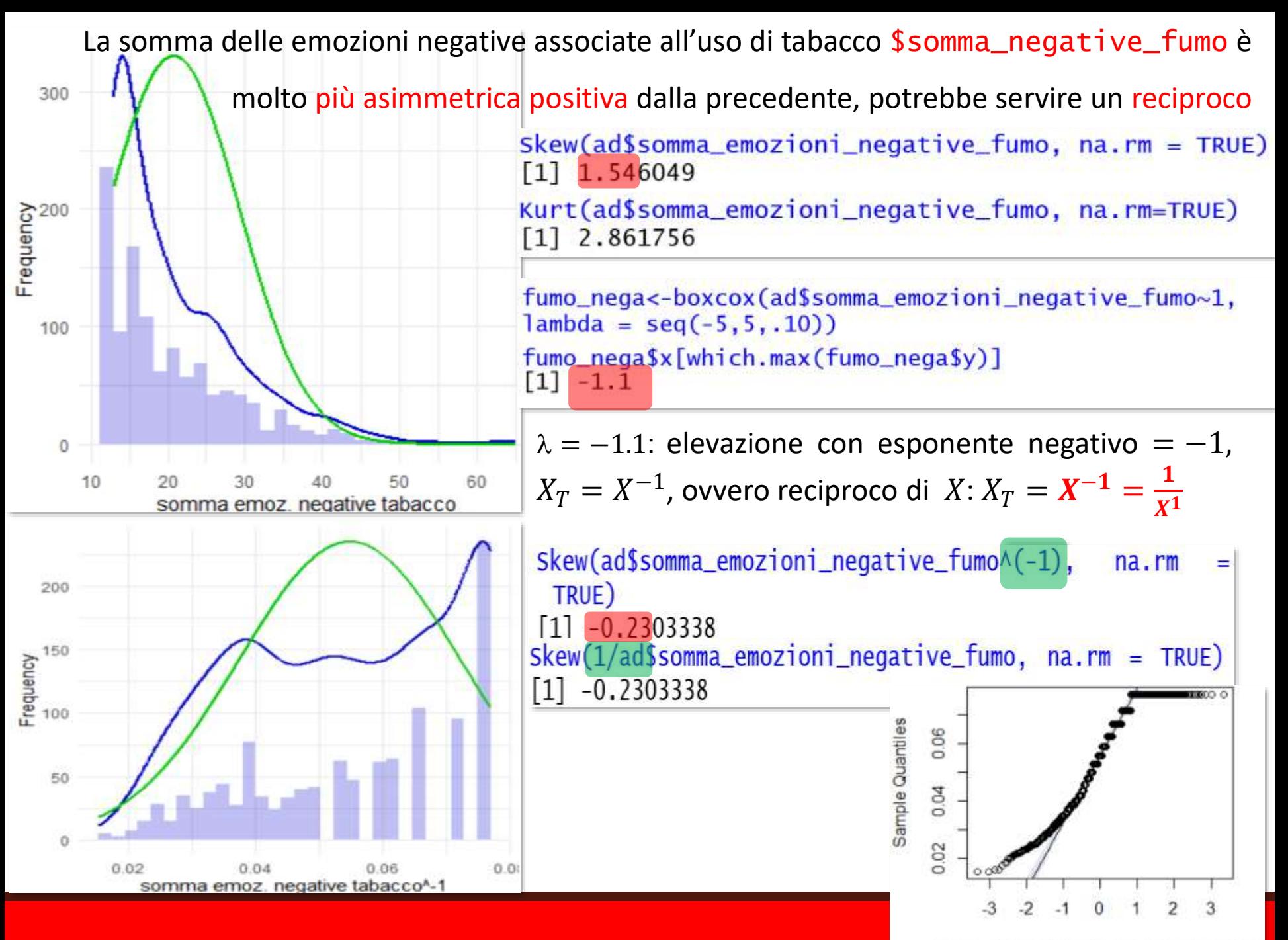

reciproco emozioni negative legate al tabacco

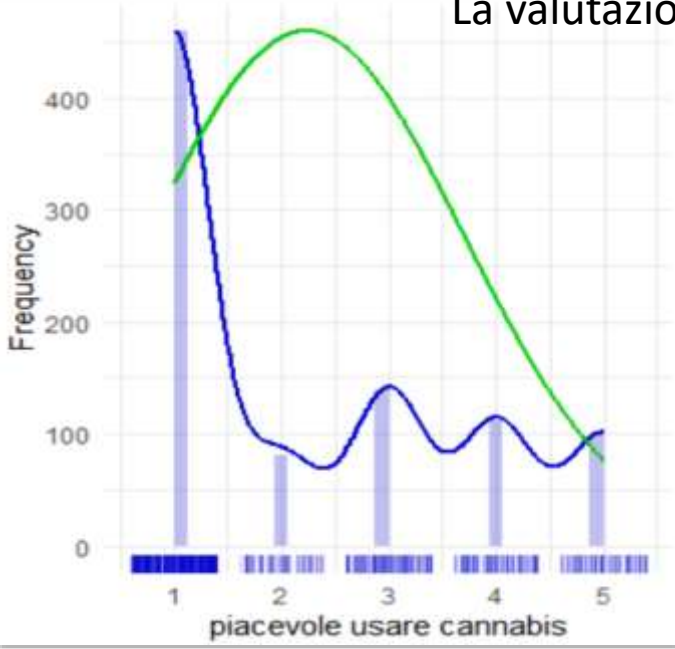

400 300 Frequency 100  $\circ$ 0.6  $0.4$  $0.8$  $1.0$ piacevole usare cannabis<sup>\*</sup>-.5

La valutazione single item (1-5) sulla piacevolezza di assumere cannabis è meno asimmetrica positiva, servirà un diverso reciproco

> $Skew(ad$picevole_cannabis, na.rm = TRUE)$  $[1] 0.7060653$

Kurt(ad\$picevole\_cannabis, na.rm=TRUE)  $\begin{bmatrix} 1 \\ -1.003459 \end{bmatrix}$ 

piacevole\_cannabis<-boxcox(ad\$picevole\_cannabis~1,  $lambda = seq(-5, 5, .10)$ 

piacevole\_cannabis\$x[which.max(piacevole\_cannabis\$y)]  $[1] -0.6$ 

 $\lambda = -.6$ : corrisponde a una elevazione con esponente negativo = −0.5 , cioè il reciproco della radice quadrata di  $X: X_T = X^{-.5} = \frac{1}{2}$  $\sqrt[2]{X}$ Skew(ad\$picevole\_cannabis^(-.5), na.rm = TRUE)  $\begin{bmatrix} 1 \end{bmatrix}$  $-0.2500924$ 

Skew(1/sqrt(ad\$picevole\_cannabis), na.rm = TRUE)  $[1] -0.2500924$ 

Miglioramento, ma non sufficiente...

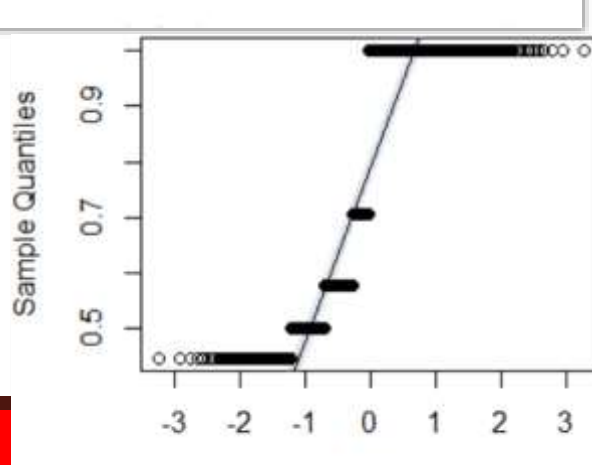

<sup>1/</sup>piacevolezza usare cannabis

Il tratto **Harm Avoidance** – **HA**, come gli altri tratti di personalità, dovrebbe essere normalmente distribuito.

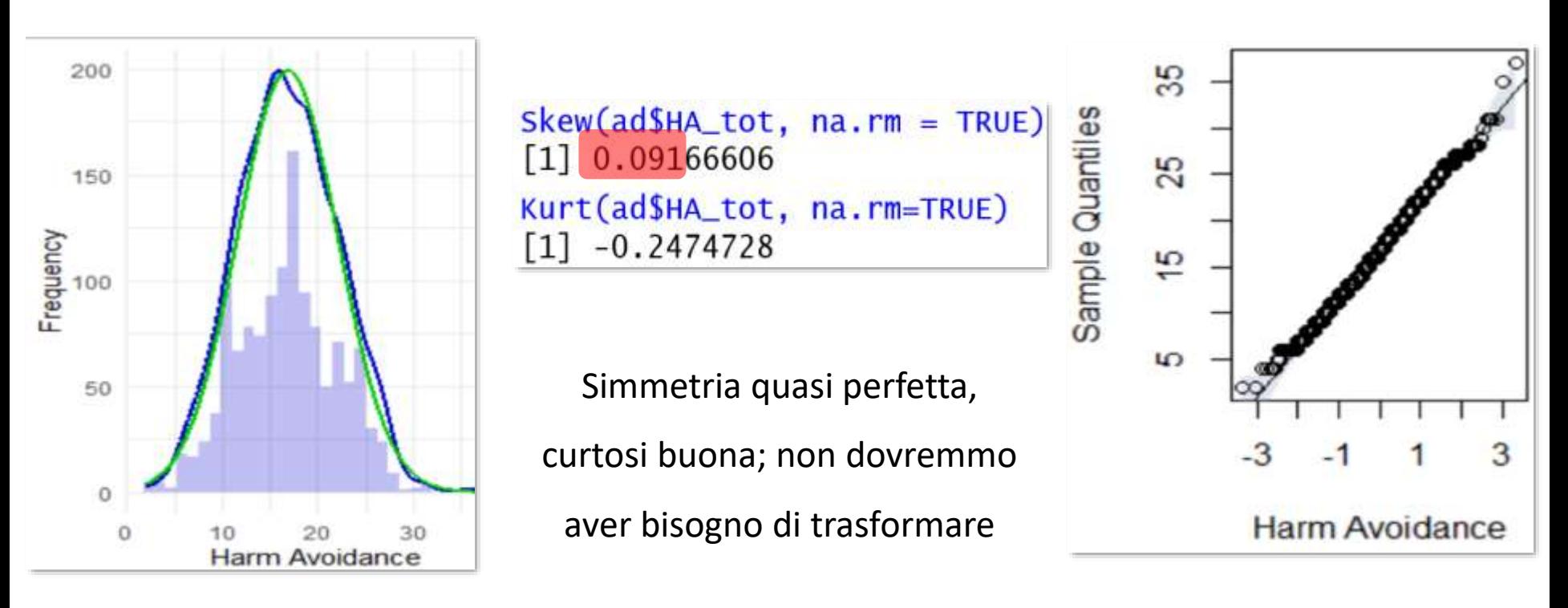

 $HAC-boxcox(ad$HA\_tot~1, lambda = seq(-5, 5, .10))$  $HASx[which.max(HASy)]$  $\begin{bmatrix} 1 \\ 0.9 \end{bmatrix}$ 

 $\lambda = 0$  corrisponde a una elevazione di X alla prima, cioè alla trasformazione di X in se stessa:  $X_T = X^1 = X$ .

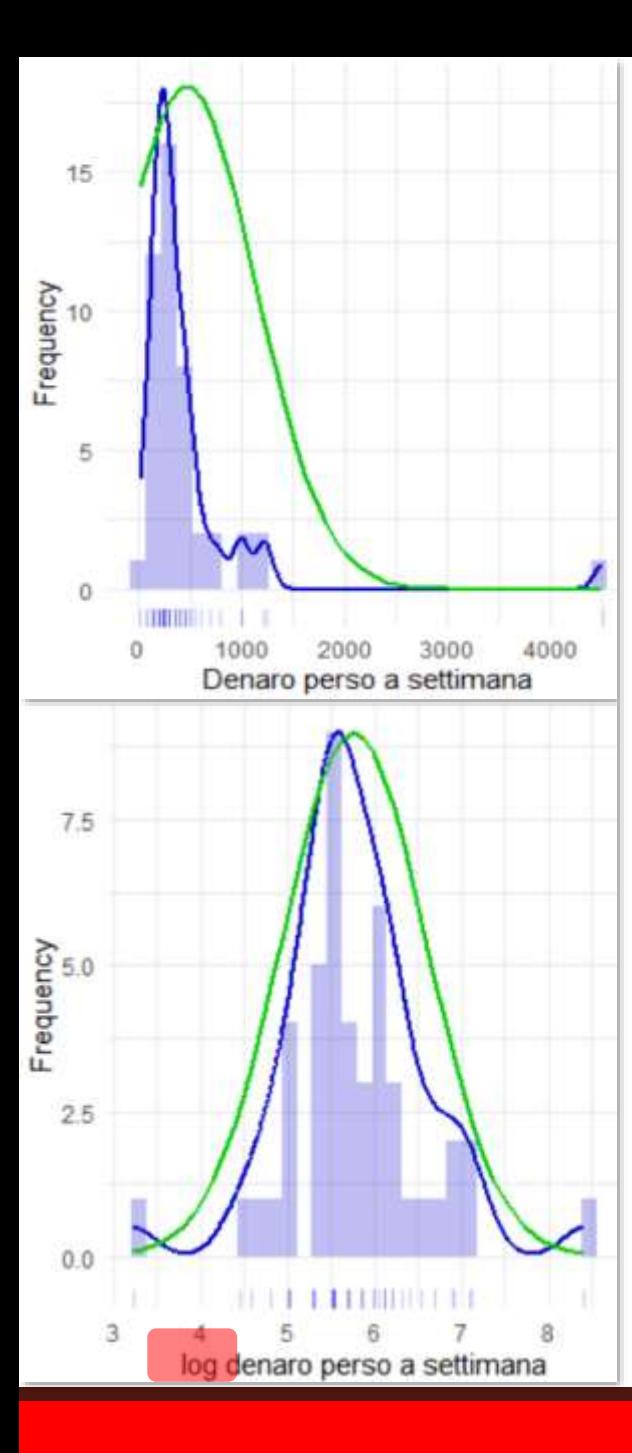

Nel dataframe gamblers troviamo pazienti in trattamento presso un SeRT per dipendenza da gioco d'azzardo (gambling). Ci concentriamo sulla quantità di **denaro che i pazienti dichiarano di aver perso alla settimana**, in media.

Skew(gamblers\$euro\_a\_settimana, na.rm = TRUE)  $\lceil 1 \rceil$  4.807489 Kurt(gamblers\$euro\_a\_settimana, na.rm=TRUE)  $[1]$  25.81551

Fortissima asimmetria positiva: servirà un logaritmo?

euro<-boxcox(gamblers\$euro\_a\_settimana~1,lambda=seq(-5,5,.10))  $euro$ \$x[which.max(euro\$y)]  $\begin{bmatrix} 1 \end{bmatrix}$ 

 $\lambda = 0$  implica la trasformazione in logaritmo di  $X: X_T = \log X$ .

Usiamo  $log(x, base=)$ , in cui non serve specificare la base (di default, base naturale

 $Skew(log(qamblers$euro_a_settingsettimana), na.rm = TRUE)$  $[1]$  0.2106762

Kurt(log(gamblers\$euro\_a\_settimana), na.rm=TRUE)  $[1]$  2.121095

Ottimo miglioramento!

**ATTENZIONE**: non è possibile calcolare il reciproco di zero, la radice di

numeri negativi e il logaritmo di zero e di numeri negativi

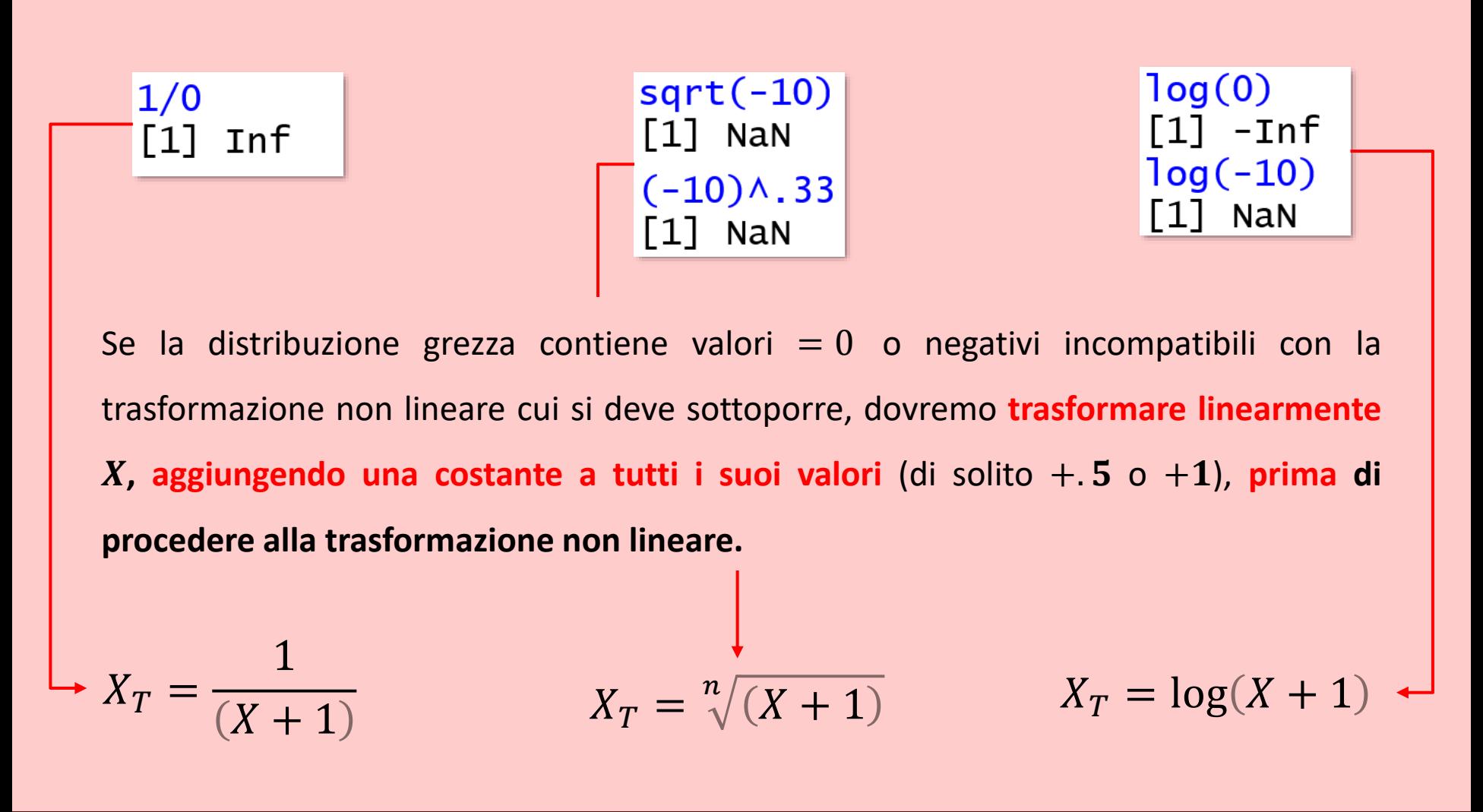

## *Traslare la distribuzione:*

## *trasformazioni lineari*

### *La standardizzazione*

Come appena visto, può essere utile sommare (o sottrarre) un valore **costante** a tutti i dati della distribuzione: un'importantissima forma di **traslazione**, che **oltre a spostare il centro**

**della distribuzione ne cambia anche l'unità di misura**, è la **standardizzazione**.

Standardizzare una variabile significa trasformarla in modo tale che, qualunque siano l'unità di misura e il range dei punteggi **grezzi**, la distribuzione trasformata avrà media  $= 0$  e sd  $= 1$ .

Prima si **centrano i dati attorno a zero** sottraendo a ciascuno la media della distribuzione → la **media** della nuova distribuzione sarà **=0**. Poi, ogni dato è diviso per la deviazione standard → la **deviazione standard** della nuova distribuzione sarà **= 1**: la **nuova unità di misura della variabile standardizzata è quindi la deviazione standard**.

I dati trasformati sono chiamati **punteggi z (z scores)**:

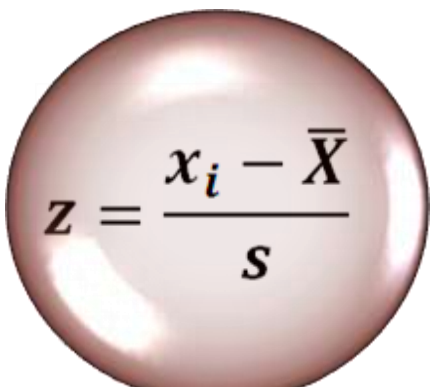

In R è facile: prima vediamo i passaggi del calcolo, poi la funzione dedicata. Standardizziamo

la distribuzione **dell'ansia di stato**

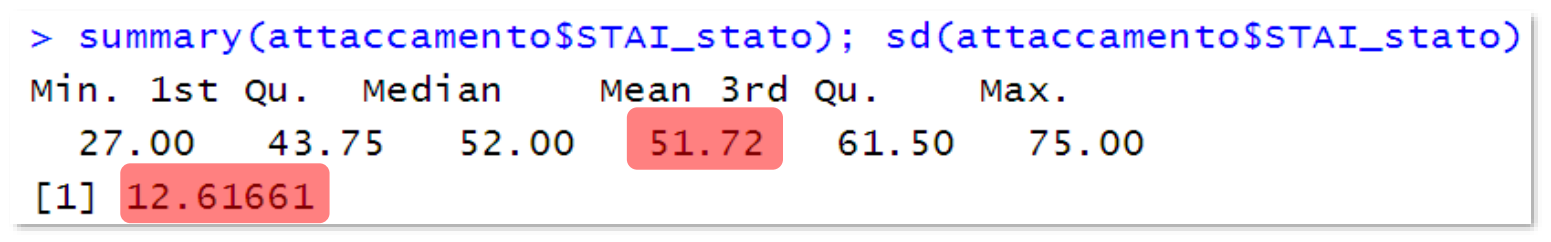

Prima **centriamo** la variabile sulla media sottraendola a ogni dato

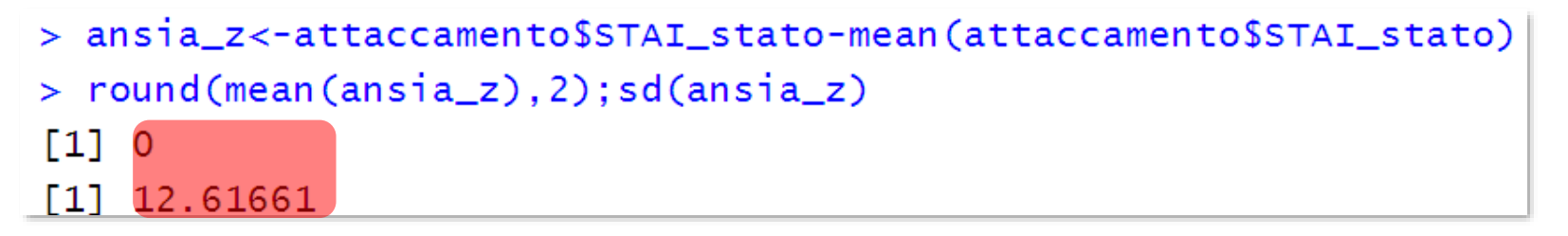

La media è = 0, ma la sd è ancora quella grezza; ora cambiamo l'unità di misura

**rapportando i dati centrati alla deviazione standard:** > round(mean(ansia\_z),2);sd(ansia\_z)  $\begin{bmatrix} 1 \end{bmatrix}$  0  $[1] 1$ 

Con scale(x=distribuzione, center=TRUE, scale=TRUE) è più veloce:

ansia\_z<-scale(attaccamento\$STAI\_stato)<

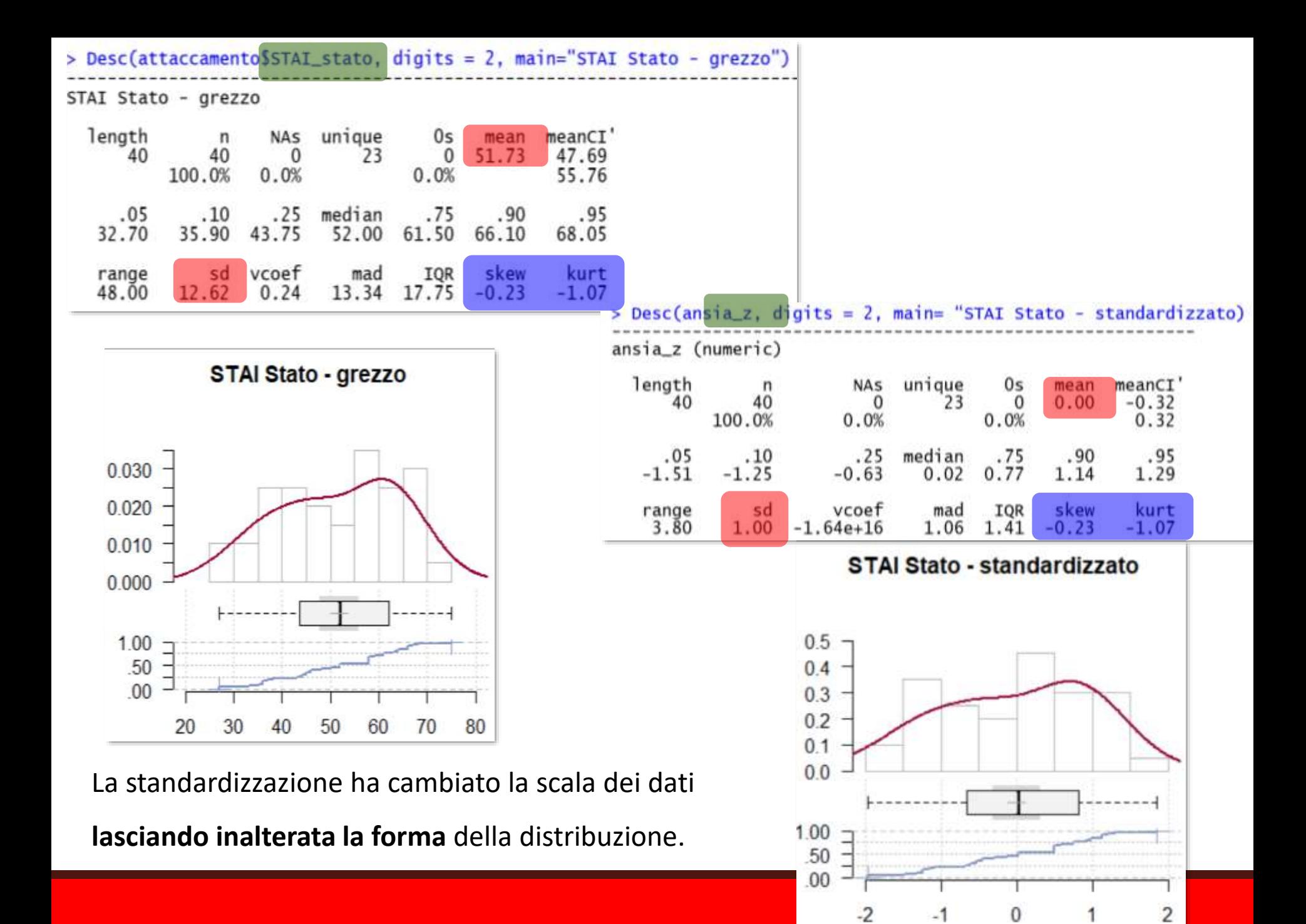

La trasformazione in punti *z* rende molto facile individuare i soggetti **outlier univariati**:

Sono **outlier univariati** i soggetti il cui punteggio **si discosta di almeno**   $|2|$ **sd dalla media**, e quindi i soggetti con  $z \ge 2$  o  $z \le -2$ .

Se la distribuzione segue un andamento normale, l'outlier cadrà nel 2.5% superiore o inferiore della totalità dei casi.

L'individuazione degli outlier è un passaggio importante della descrizione dei dati, sia dal punto **interpretativo**, sia per **la valutazione del fit della distribuzione**. Togliere gli outlier può **migliorare l'adeguamento della distribuzione alla normale** attesa (il caso outlier determina una coda "anomala") **e il fit del modello ai dati**: gli **outlier rappresentano i casi per cui il modello compie gli errori più grandi**, perciò, eliminandoli, la capacità del modello di descrivere la realtà dovrebbe migliorare.

Gestiremo nella regressione gli outlier **bivariati.**

#### Vediamo la distribuzione z dei **punteggi al test BDI II** sulla depressione:

depressione\_z<-scale(attaccamento\$BDI\_II\_depressione)

> plot(depressione\_z, col=rainbow(15), pch=19, cex=1.5, ylim=c(-3,3), xlab="soggetti",  $>$  identify (depressione\_z)

6  $19<sub>0</sub>$  $\sim$ depressione in punti z  $\circ$ π Ņ  $\mathcal{O}$ 20 30 10 40 soggetti

Il soggetto 19 ha un punteggio di depressione >2ds dalla media: è, quindi, probabilmente un **outlier**, e **necessita di attenzione clinica**.

# *Bias nelle rappresentazioni grafiche*

Proprio la chiarezza dei grafici può portare l'incauto lettore grafici a **equivoci interpretativi**. Quando la **scala dell'ordinata Y è eccessivamente compressa**, l'informazione del grafico viene distorta.

Everitt (2001): tassi di mortalità per cancro al seno registrati dagli anni Cinquanta agli Anni Settanta negli Stati Uniti. **se non specifichiamo alcun limite ai valori dell'ordinata**, il tasso esprime un'ascesa vertiginosa.

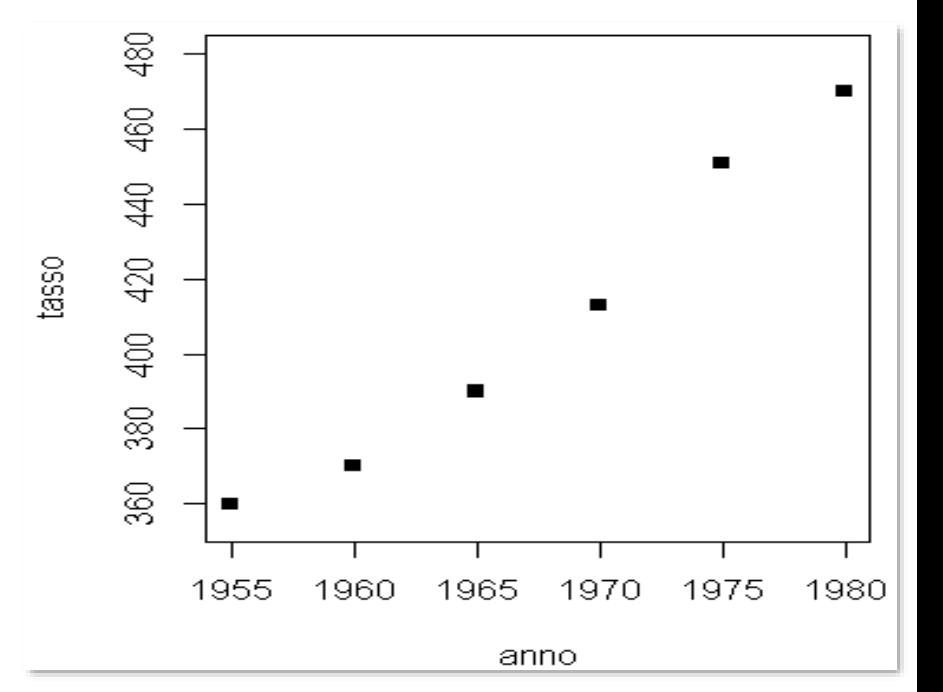

```
>anno<-c(1955,1960,1965,1970, 1975, 1980)
> tasso < -c(360, 370, 390, 413, 451, 470)>plot(anno, tasso, ylim=c(355,480), pch=15)
```
I limiti di Y calcolati da R sono 360 e 480: il range è quindi pari a 120.

**Cambiamo i limiti di Y** usando ylim=c(limite inferiore, limite superiore)**:**

facciamo **partire il grafico da 0**, quindi **allargando il range di Y**:

plot(anno, tasso, ylim=c(0,500), connect=TRUE, pch=15)

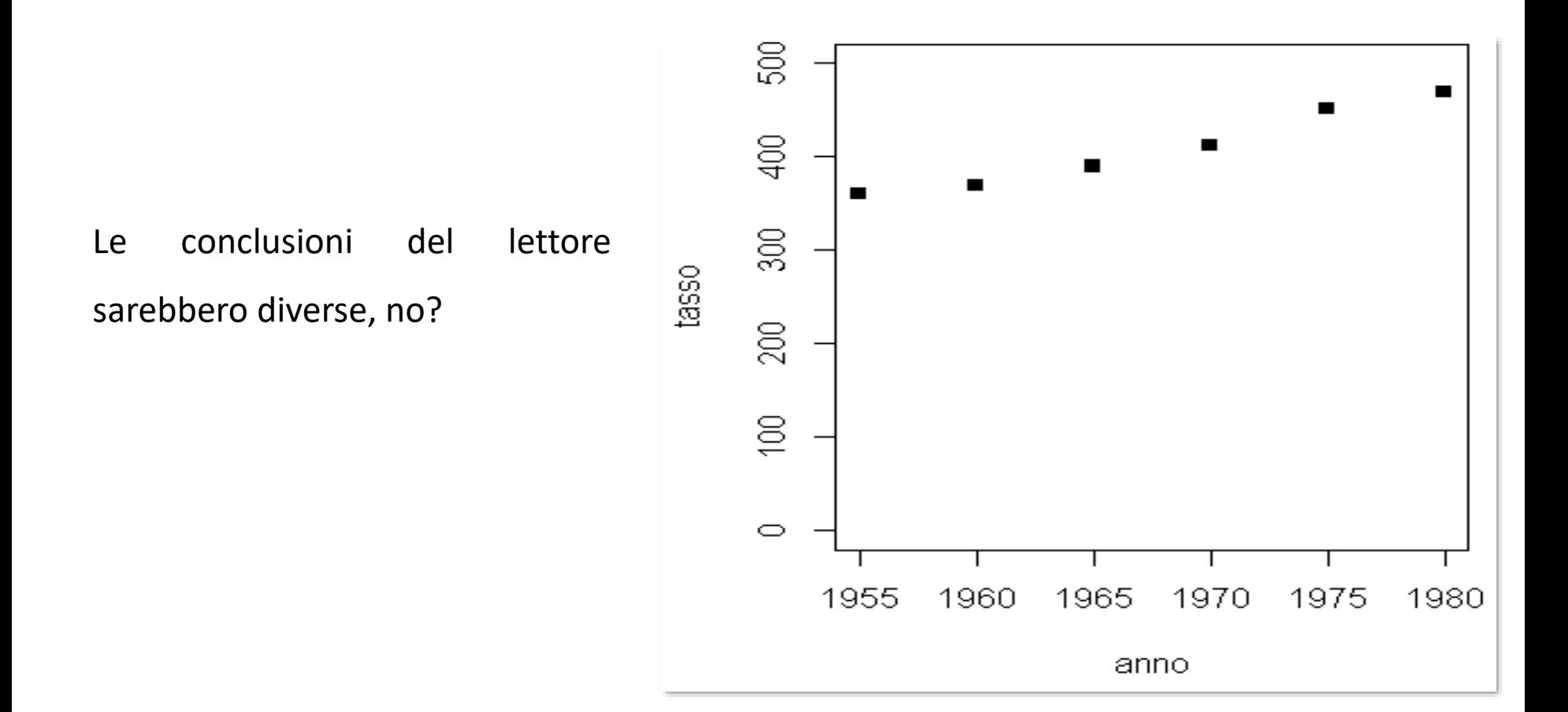

## *Vedremo altri esempi di distorsioni quando affronteremo i grafici per distribuzioni bivariate*